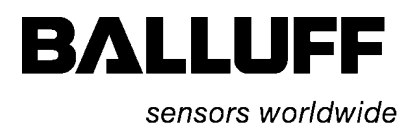

l.

# BNI PBS-506-001-Z011 BNI PBS-507-001-Z011

# IP67 Module, Profibus IO-Link Master Bedienungsanleitung

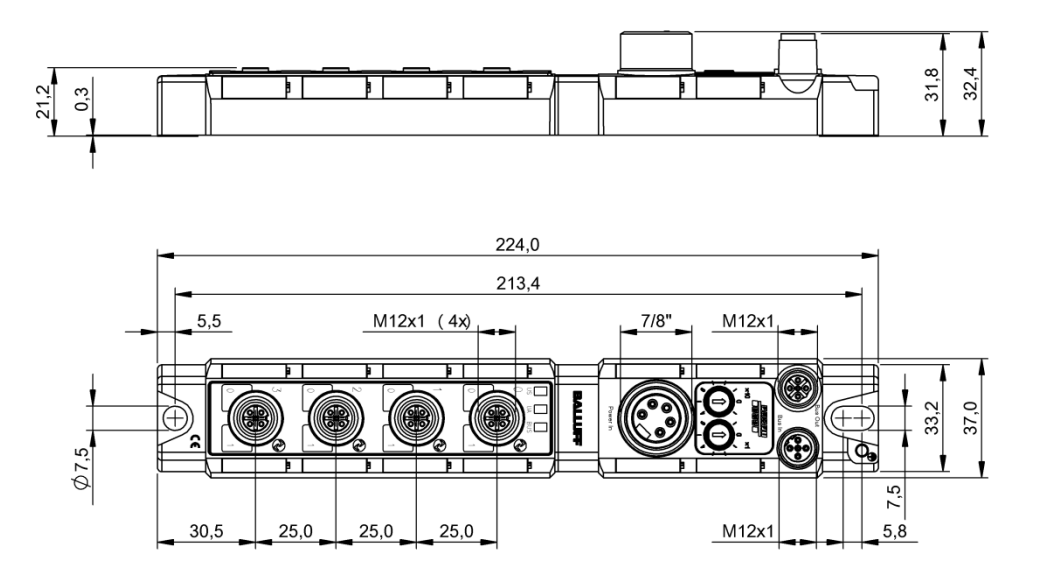

### **Inhalt**

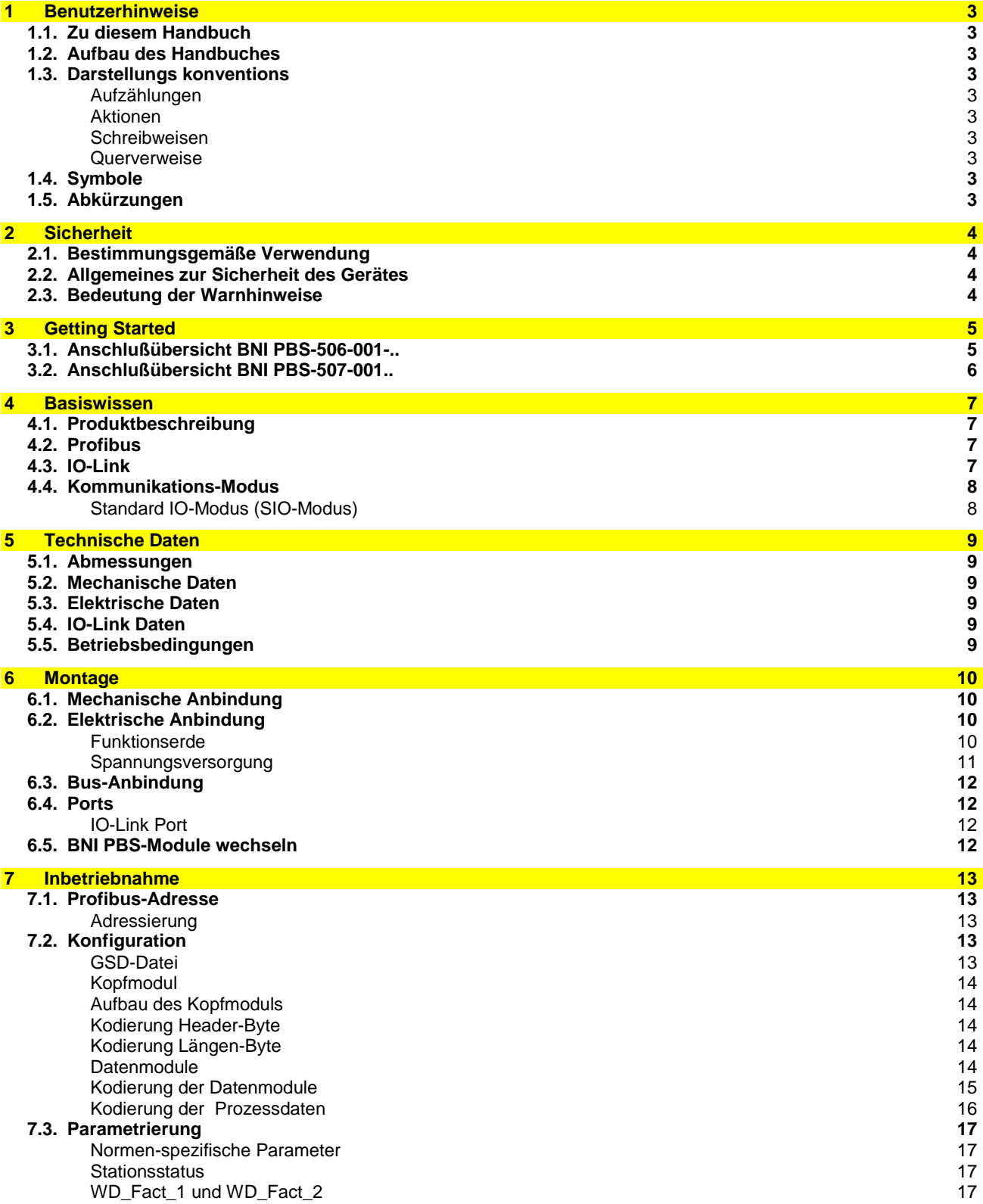

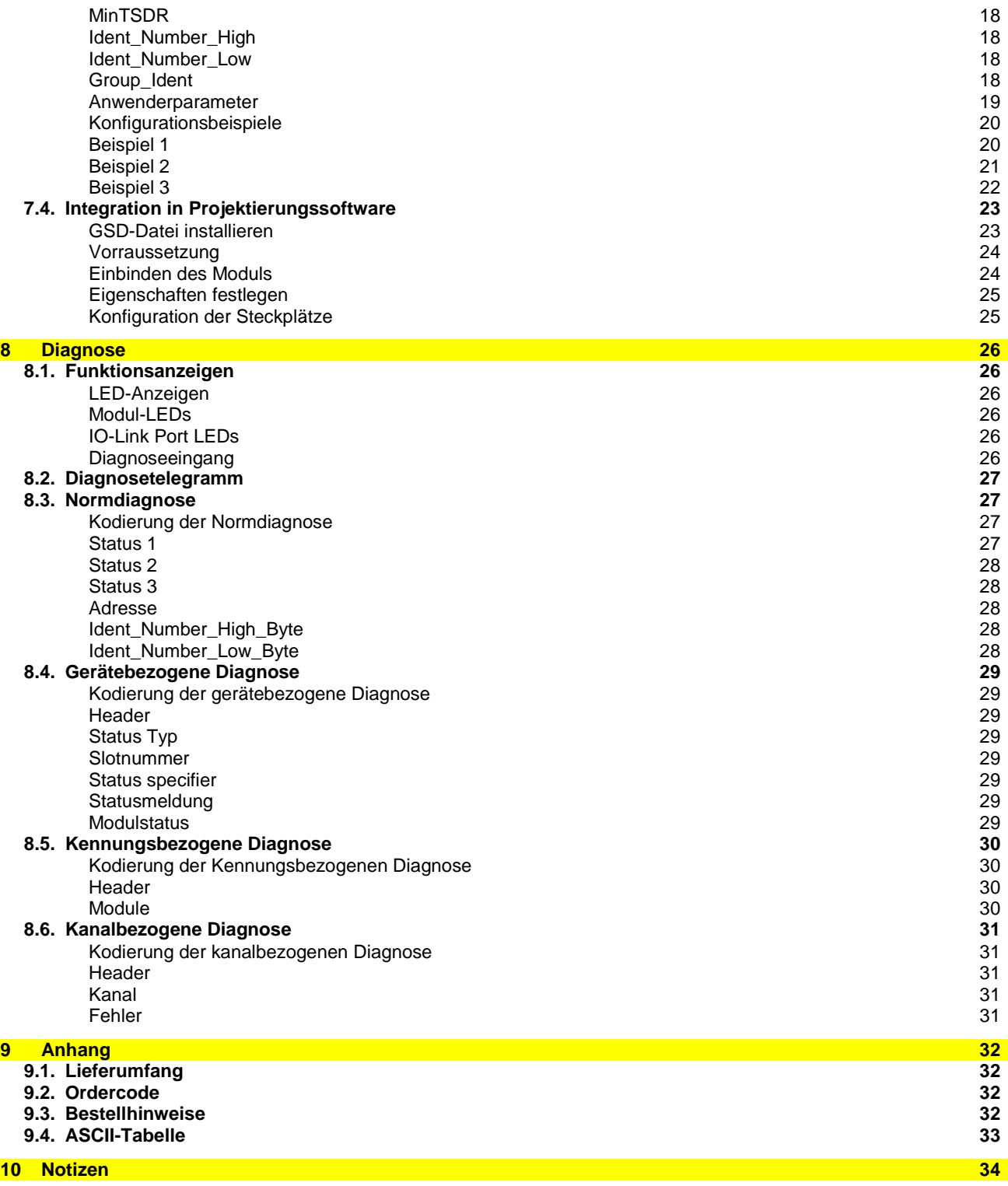

<span id="page-3-9"></span><span id="page-3-8"></span><span id="page-3-7"></span><span id="page-3-6"></span><span id="page-3-5"></span><span id="page-3-4"></span><span id="page-3-3"></span><span id="page-3-2"></span><span id="page-3-1"></span><span id="page-3-0"></span>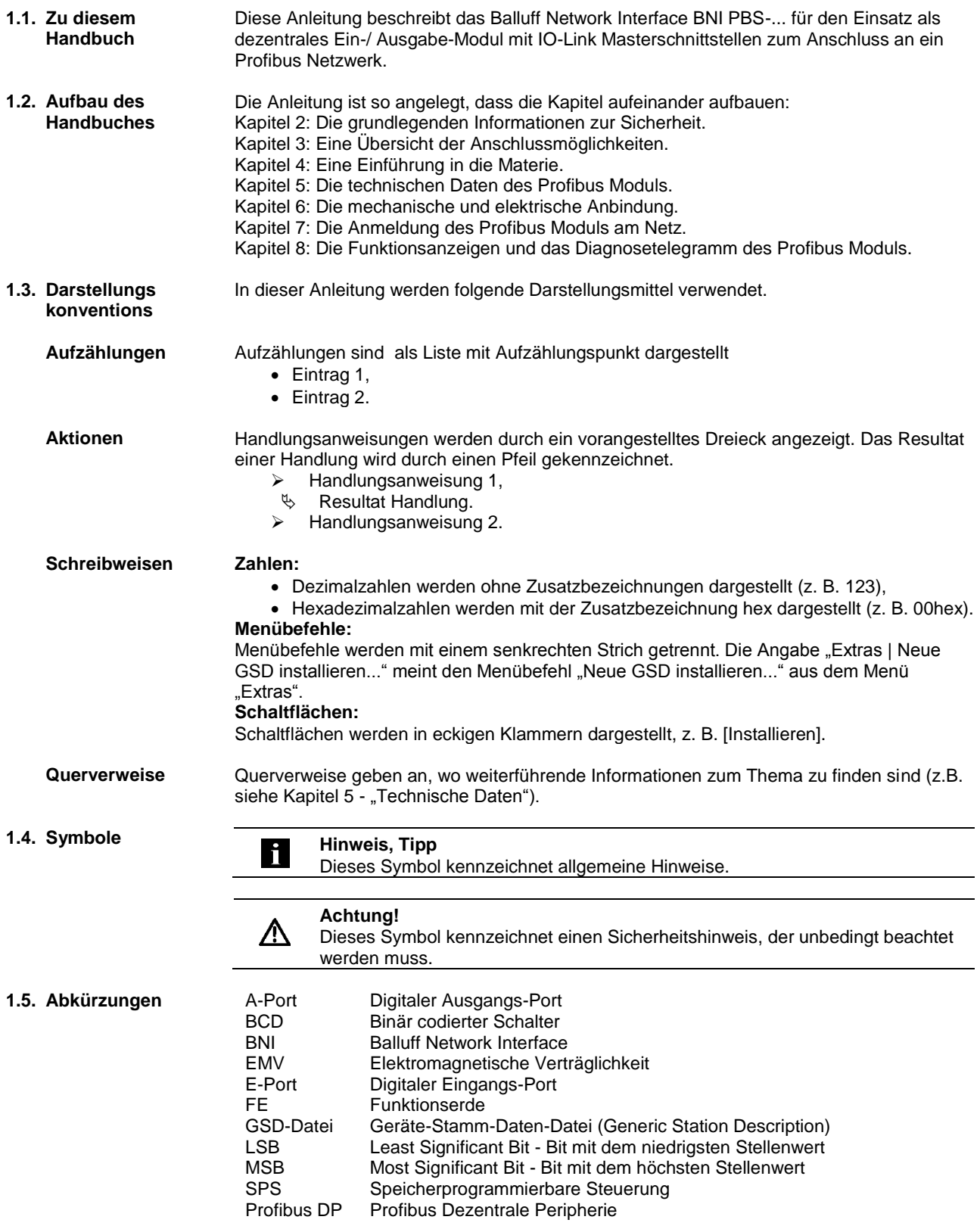

#### <span id="page-4-0"></span>**2 Sicherheit**

<span id="page-4-2"></span><span id="page-4-1"></span>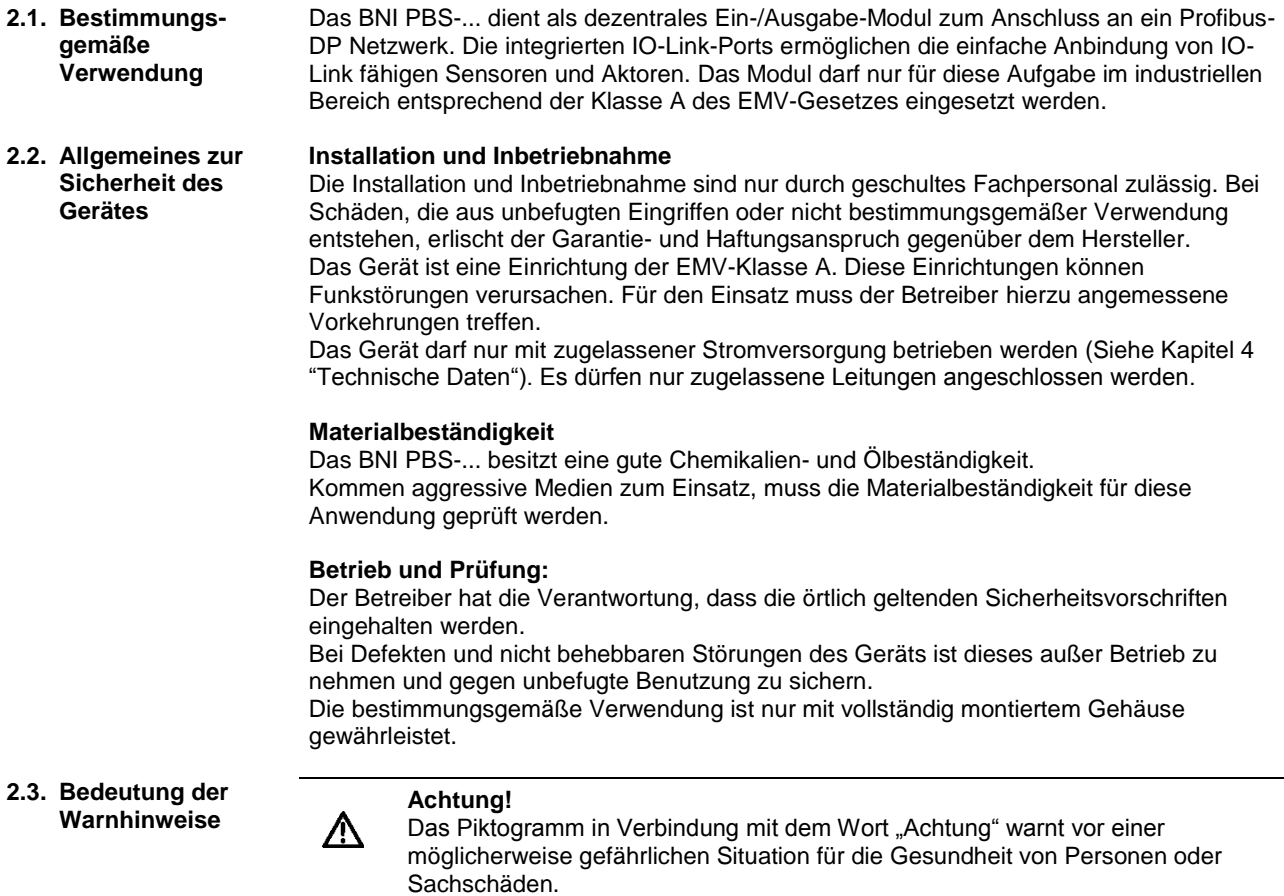

<span id="page-4-3"></span> Beachten Sie unbedingt die beschriebenen Maßnahmen zur Vermeidung dieser Gefahr.

#### <span id="page-5-0"></span>**3 Getting Started**

<span id="page-5-1"></span>**3.1. Anschlußübersicht BNI PBS-506-001-..**

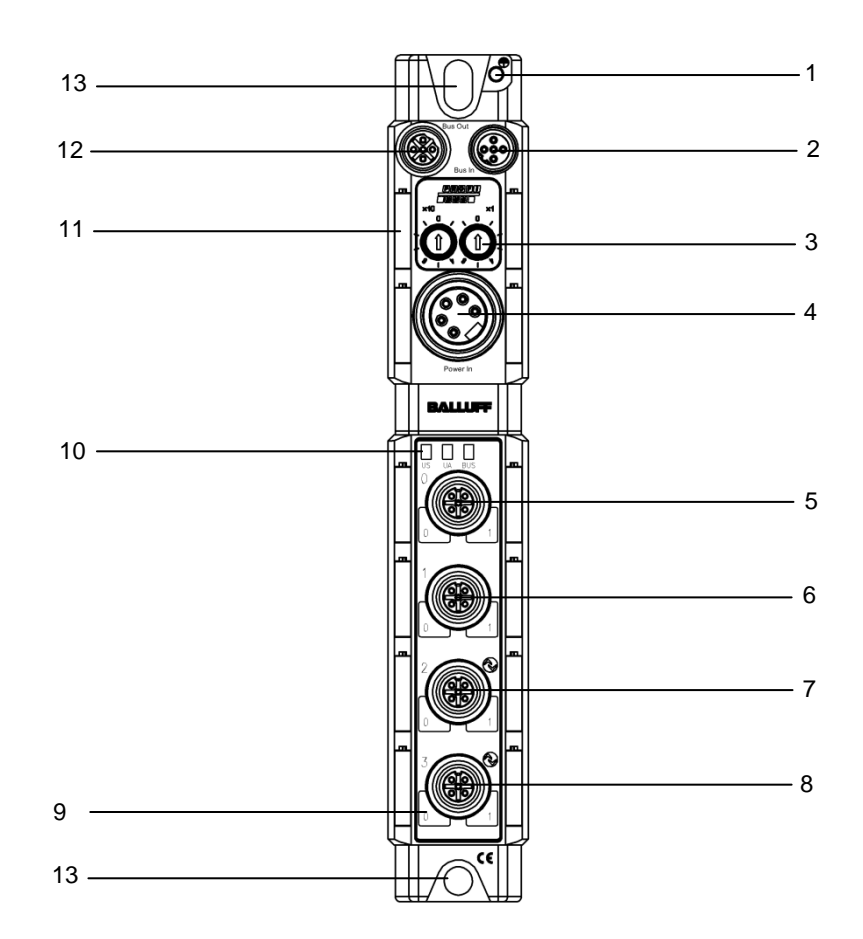

Abb. 3.1: Anschlussübersicht BNI PBS-506-001-Z011

- 1 Erdanschluß
- 2 M12 Profibus IN
- 3 Adressschalter
- 4 Spannungsversorgung POWER
- 5 E-/A- Port 0
- 6 E-/A- Port 1
- 7 IO-Link Port 2<br>8 IO-Link Port 3
- **IO-Link Port 3**
- 9 E-/A-/IO-Link Port LED
- 10 Status LED Kommunikation / Modul
- 11 Beschriftungsschild
- 12 M12 Profibus OUT
- 13 Befestigungsbohrung

#### **3 Getting Started**

<span id="page-6-0"></span>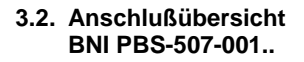

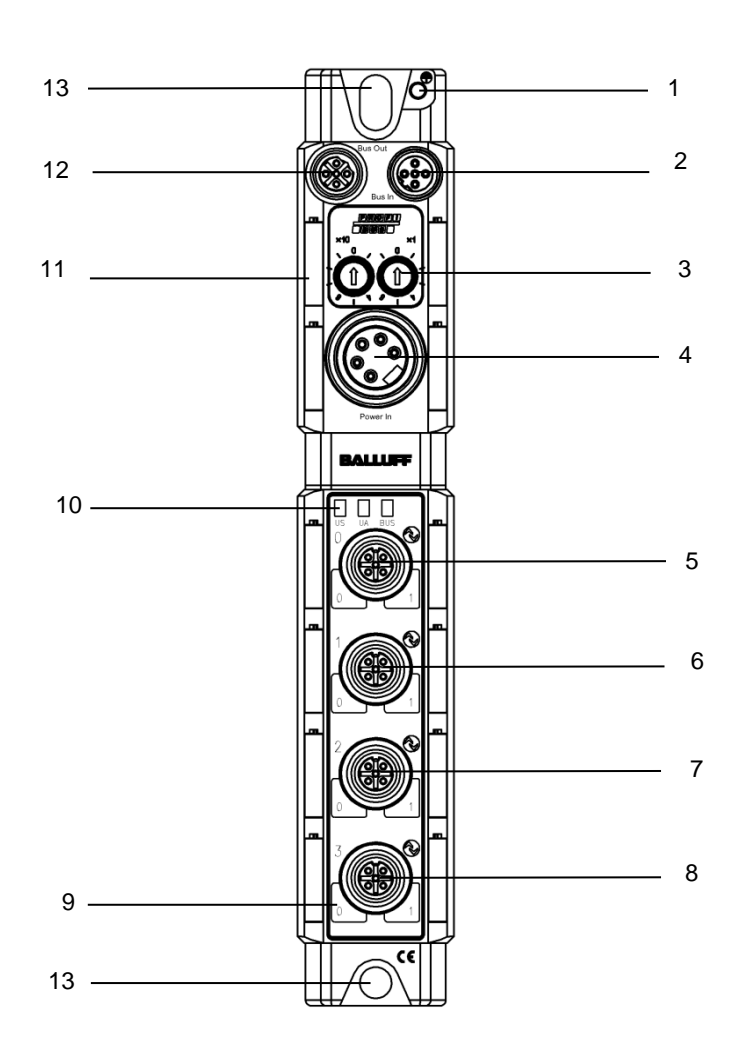

Abb. 3.1: Anschlussübersicht BNI PBS-507-001-Z011

- 1 Erdanschluß
- 2 M12 Profibus IN
- 3 Adressschalter
- 4 Spannungsversorgung POWER IN
- 5 E-/ A-/ IO-Link Port 0
- 6 E-/ A-/ IO-Link Port 1
- 7 E-/ A-/ IO-Link Port 2
- 8 E-/ A-/ IO-Link Port 3
- 9 E-/ A-/ IO-Link Port LED
- 10 Status LED Kommunikation / Modul
- 11 Beschriftungsschild
- 12 M12 Profibus OUT
- 13 Befestigungsbohrung

<span id="page-7-3"></span><span id="page-7-2"></span><span id="page-7-1"></span><span id="page-7-0"></span>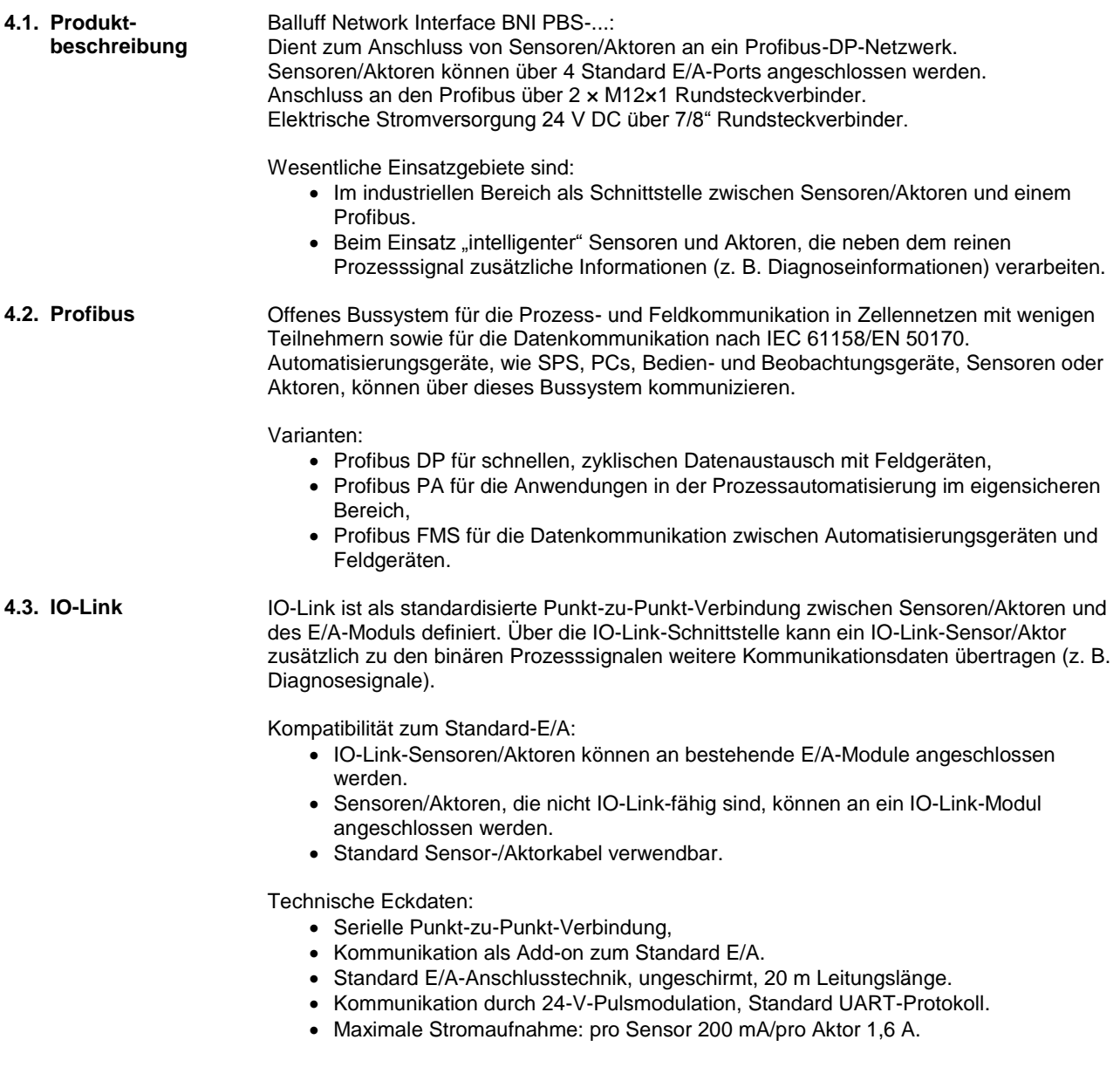

#### **4 Basiswissen**

<span id="page-8-1"></span><span id="page-8-0"></span>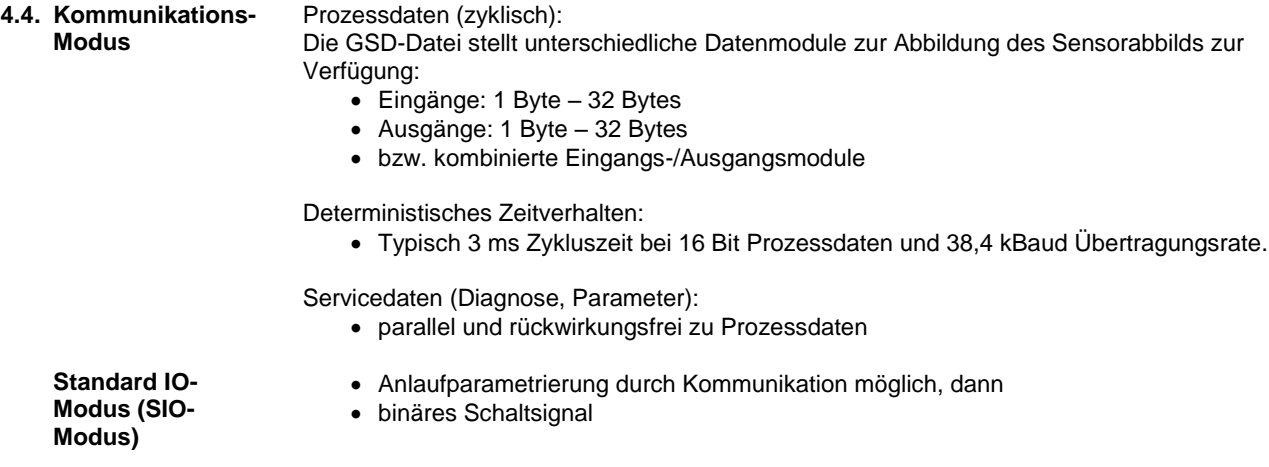

### <span id="page-9-0"></span>**5 Technische Daten**

### <span id="page-9-1"></span>**5.1. Abmessungen**

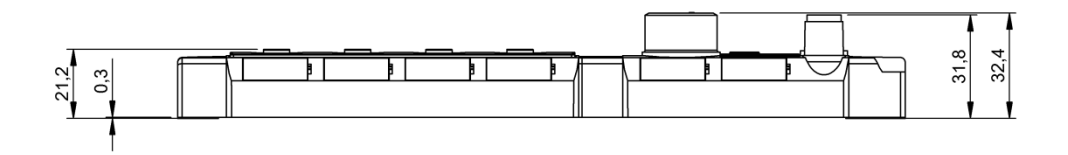

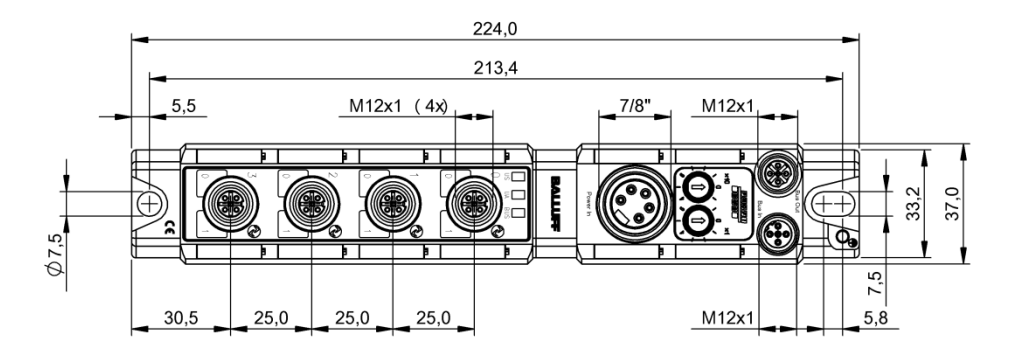

<span id="page-9-5"></span><span id="page-9-4"></span><span id="page-9-3"></span><span id="page-9-2"></span>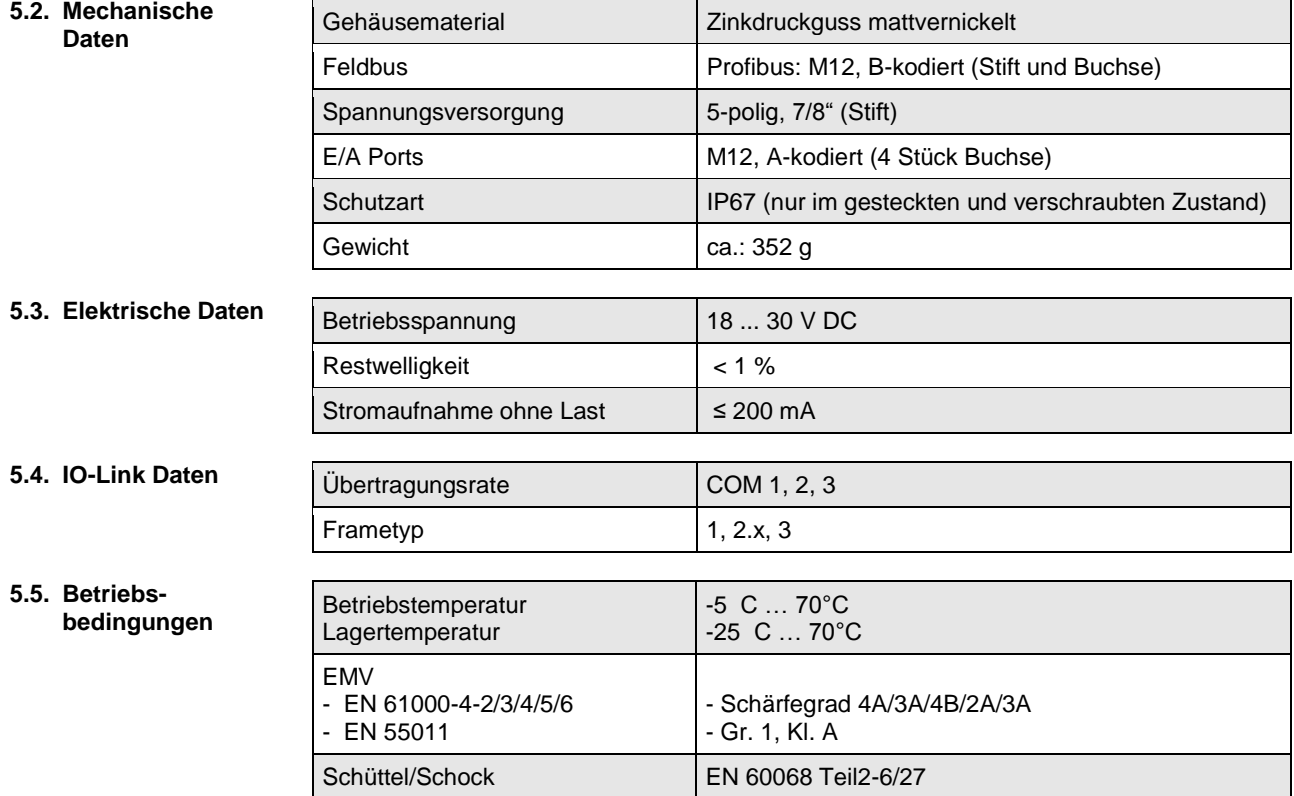

#### <span id="page-10-0"></span>**6 Montage**

<span id="page-10-1"></span>**6.1. Mechanische Anbindung**

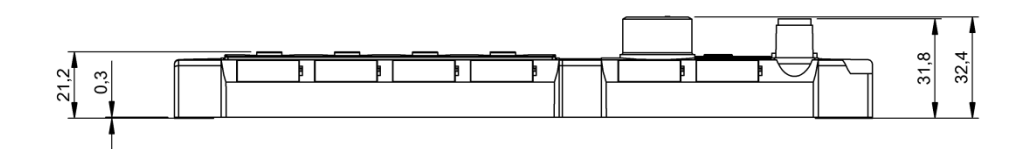

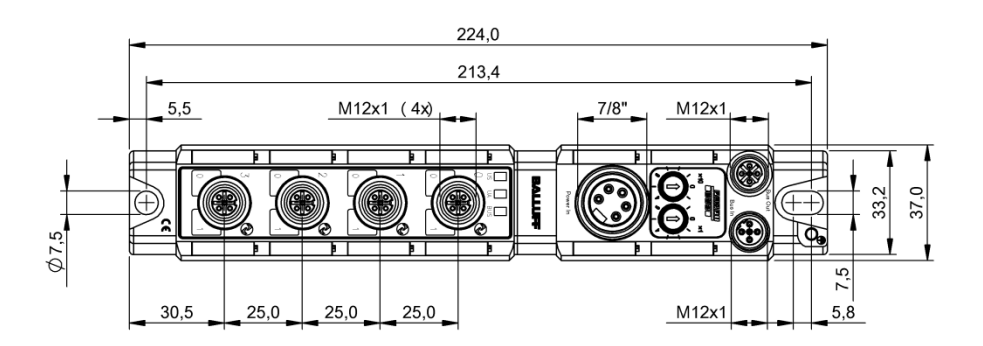

Das BNI PBS-... Modul kann direkt an einer Montagewand oder einer Maschine befestigt werden. Dabei ist auf einen geraden Montagegrund zu achten, damit im Gerätegehäuse keine mechanischen Spannungen auftreten.

Zur Befestigung werden zwei Schrauben M6 und zwei Unterlegscheiben benötigt. Das Anzugdrehmoment beträgt 9 Nm.

#### **Montage:**

- Modul mit zwei Schrauben M6 und 2 Unterlegscheiben befestigen.
- Zwischen zwei Modulen einen Mindestabstand von 3 mm einhalten.

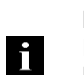

#### **Hinweis!**

Empfohlenes Bohrmaß: **210,5 ±0,2 mm** (bei Verwendung von M6-Schrauben!). Mit diesem Bohrmaß sind alle IP67 Profibus/Profinet-Verteiler montierbar.

**Anbindung** Der Erdanschluss der BNI PBS-... Module befindet sich oben rechts neben dem Befestigungsloch.

> Für den Erdanschlusss bevorzugt Massebänder verwenden. Alternativ kann eine feindrähtige PE-Leitung mit großem Querschnitt gewählt werden.

#### <span id="page-10-3"></span>**Funktionserde**

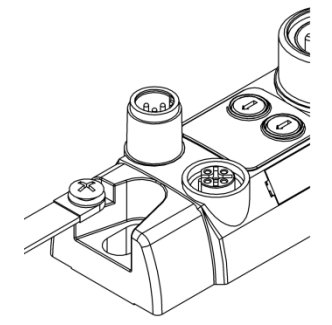

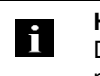

## **Hinweis!**

Die Verbindung des FE-Anschlusses vom Gehäuse zur Maschine muss niederohmig und möglichst kurz sein.

<span id="page-10-2"></span>**6.2. Elektrische** 

<span id="page-11-0"></span>**Spannungsversorgung**

Profibus-Module benötigen zur Energieversorgung eine Gleichspannung von nominal 24 V DC.

Die Versorgung kann durch geregelte und ungeregelte Spannungsversorgungen erfolgen. Geregelte Netzgeräte erlauben eine Erhöhung der Ausgangsspannung über die Nennspannung hinaus, um Leitungsverluste auszugleichen.

**Achtung!** 八

Die Verwendung eines Profibus Hybridkabels ist nicht zulässig.

#### **Power (7/8", 5pol, Stecker)**

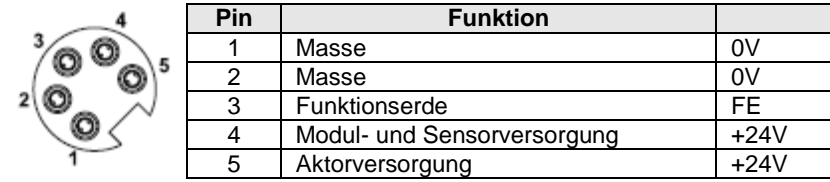

- Gleichspannung 24 V DC.
- Sensorversorgung/Busversorung und Aktorversorgung möglichst aus verschiedenen Spannungsquellen realisieren, um die Störanfälligkeit zu minimieren.

#### **Hinweis**

Modul und angeschlossene Sensoren werden mit "Modul- und Sensorversorung" versorgt, "Aktorversorgung" treibt alle Ausgänge. Ausnahme sind dabei alle Pin 4 der IO Link Ports. Hier werden die Ausänge aus der Sensorversorgung gespeist.

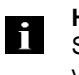

j.

**Hinweis**

Sensorversorgung und Aktorversorgung sollten nach Möglichkeit aus verschiedenen Spannungsquellen gespeist werden.

#### **6 Montage**

<span id="page-12-0"></span>**6.3. Bus-Anbindung** Die Bus-Anbindung wird über die M12-Buchsen Profibus IN bzw. Profibus OUT hergestellt. Die Adresse wird am Adressschalter eingestellt.

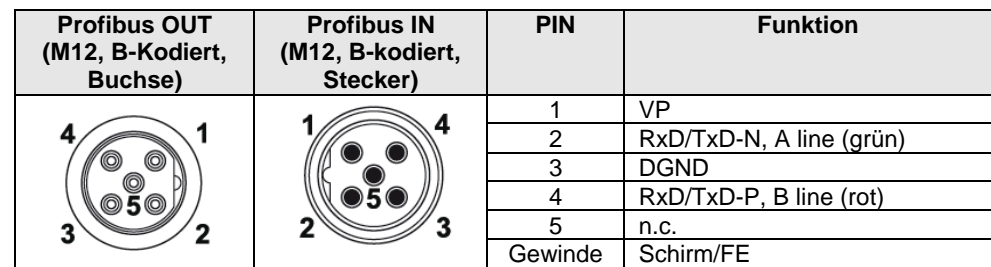

#### **Anschlusshinweis!**

Schutzleiter mit FE verbinden

- Ankommende Profibusleitung an Profibus IN anschließen
- Weiterführende Profibusleitung an Profibus OUT anschließen und mit nachfolgendem Gerät verbinden oder Abschlusswiderstand verwenden.

#### **Hinweis!** Li.

Jedes Profibus-Segment muss mit einem Busabschluss abgeschlossen werden. Der Abschlusswiderstand benötigt keine externe Spannung. Nicht verwendete Buchsen müssen mit Blindkappen versehen werden, damit die Schutzart IP 67 gewährleistet ist

<span id="page-12-1"></span>**6.4. Ports** Zum Anschluss der Aktoren/Sensoren stehen wahlweise 4 E/A-Ports (Standard E/A und/oder IO-Link) zur Verfügung.

Die Sensorversorgung ist über einen selbstrückstellenden PTC abgesichert. Bei einer Überlast oder einem Kurzschluss wird der betreffende Ausgang abgeschaltet. Auch nach der Beseitigung des Fehlers bleibt der Ausgang abgeschaltet. Der betroffene Ausgang muss zum Löschen des Kurzschluss-Speichers über die Steuerung abgeschaltet werden. Diese Funktion steht nur bei der Verwendung eines Zusatzmoduls "Neustart" zur Verfügung.

Ť. **Hinweis:**

Für die Eingänge der digitalen Sensoren gilt die Eingangskennlinie nach EN 61131-2, Typ 2.

#### <span id="page-12-2"></span>**IO-Link Port IO-Link Port M12, A-kodiert, Buchse**

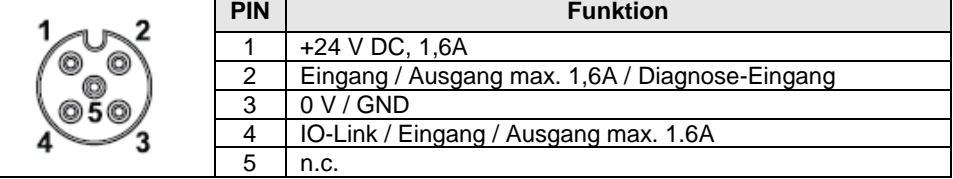

#### <span id="page-12-3"></span>**6.5. BNI PBS-Module wechseln**

- Das Profibus Modul spannungsfreischalten,
- Befestigungsschrauben lösen,
- Gerät austauschen.

<span id="page-13-1"></span><span id="page-13-0"></span>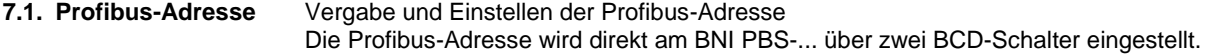

<span id="page-13-2"></span>

- Adressierung · Zulässiger Adressbereich 0...99.
	- Jedem Profibusteilnehmer muss eine eindeutige Adresse zugeordnet werden.
	- Die Adresse wird einmalig nach dem Anlegen der Versorgungsspannung eingelesen.
	- Wird die Adresse geändert, ist diese Änderung erst nach einem Spannungsreset des Moduls wirksam.

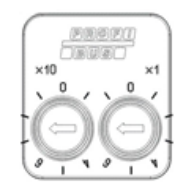

Einem DP-Master werden üblicherweise die Adressen 0 bis 2 zugewiesen. Wir empfehlen für die BNI PBS-Module, Adressen ab 3 aufwärts einzustellen.

<span id="page-13-3"></span>**7.2. Konfiguration** Bei der Projektierung von Profibus-Geräten wird ein Gerät als modulares System abgebildet, das aus einem Kopfmodul und mehreren Datenmodulen besteht.

<span id="page-13-4"></span>**GSD-Datei** Die zur Projektierung benötigten Gerätedaten, sind in GSD-Dateien (Geräte-Stamm-Daten) hinterlegt. Die GSD-Dateien stehen in 2 Sprachen zum Download über das Internet zur Verfügung (www.balluff.com). Die Datenmodule eines IO-Link-Moduls werden in der Projektierungs-Software steckplatzbezogen dargestellt. Die GSD-Datei stellt die möglichen Datenmodule (Eingänge oder Ausgänge unterschiedlicher Datenbreite) zur Verfügung. Zur Konfiguration des IO-Link-Moduls werden die passenden Datenmodule einem bestimmten Steckplatz zugeordnet.

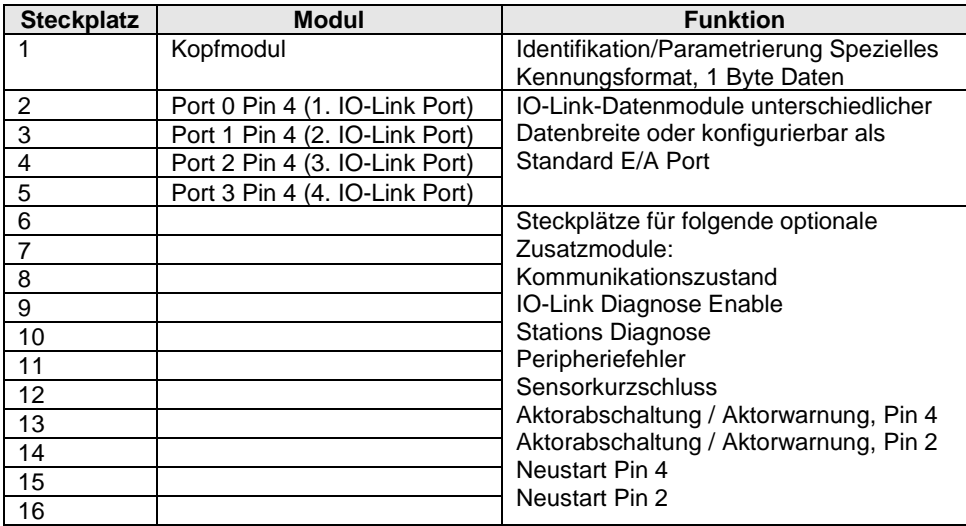

<span id="page-14-2"></span><span id="page-14-1"></span><span id="page-14-0"></span>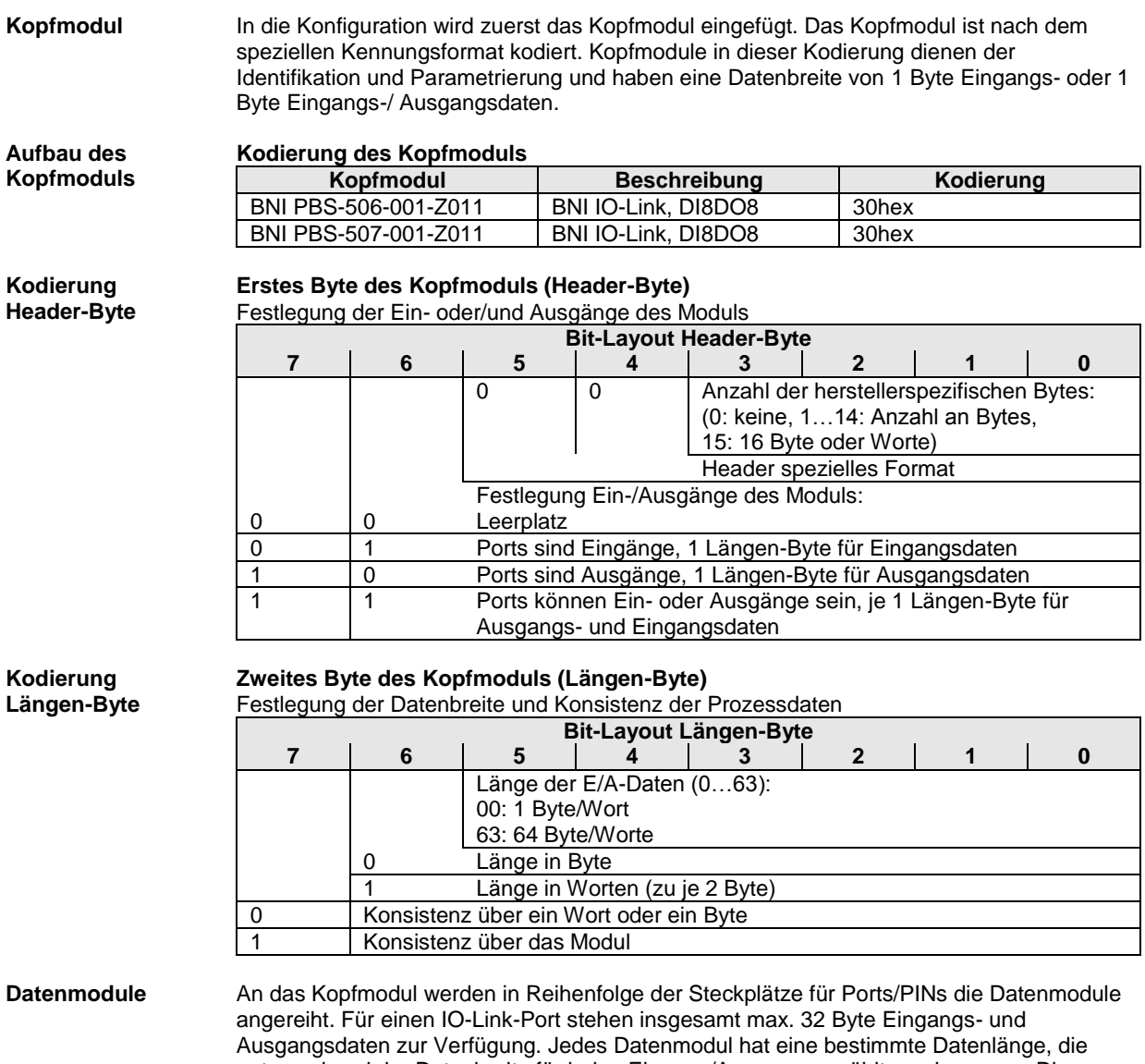

<span id="page-14-4"></span><span id="page-14-3"></span>entsprechend der Datenbreite für jeden Eingang/Ausgang gewählt werden muss. Die Summe aller Datenmodule darf max. 32 Byte Eingangs-/Ausgangsdaten nicht überschreiten.

#### <span id="page-15-0"></span>**Kodierung der Datenmodule**

#### **Datenmodule für Standard E/A-Ports**

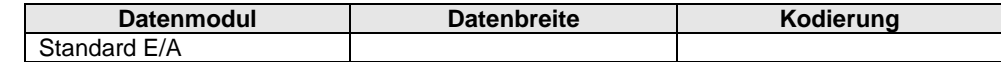

#### **Datenmodule für IO-Link Eingänge**

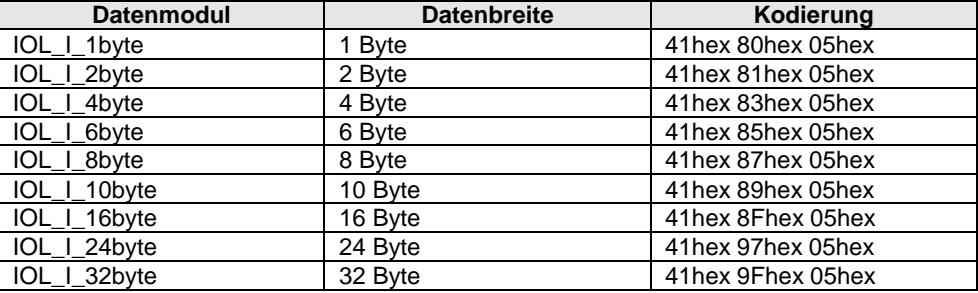

#### **Datenmodule für IO-Link Ausgänge**

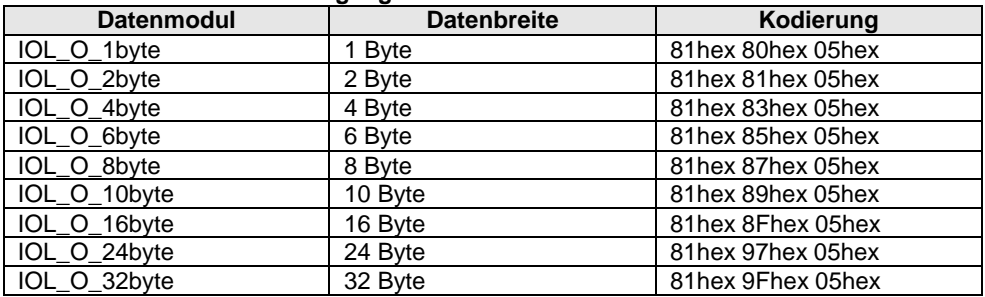

#### **Datenmodule für IO-Link-Eingänge und Ausgänge**

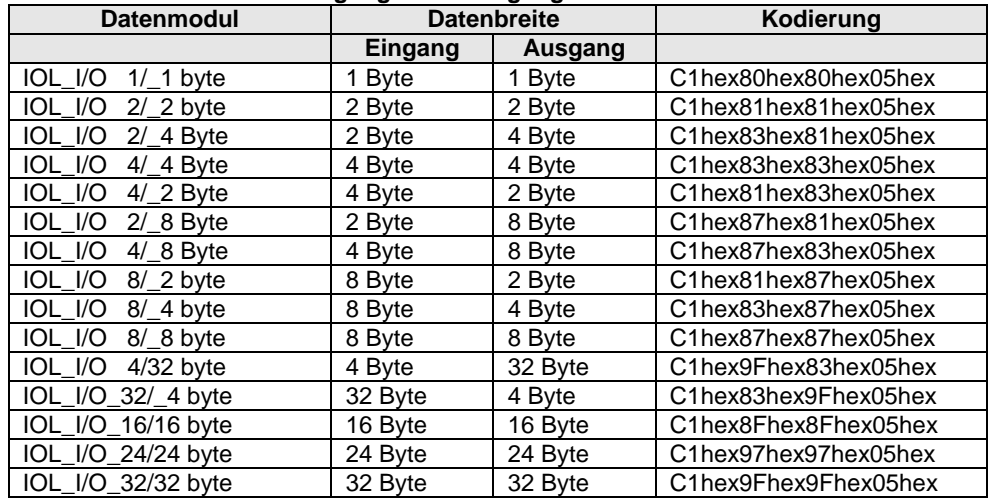

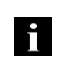

#### **Hinweis!**

Eine Projektierungs-Software bietet zumeist eine grafische Unterstützung bei der Konfiguration, der Konfigurations-String wird dabei automatisch erstellt.

#### **Zusatzmodule**

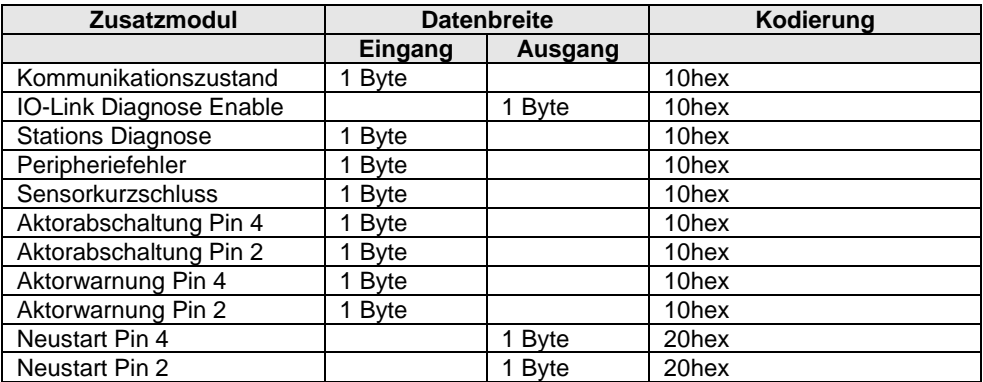

#### <span id="page-16-0"></span>**Kodierung der Prozessdaten**

### **Eingänge / Ausgänge Pin 2 und Pin 4**

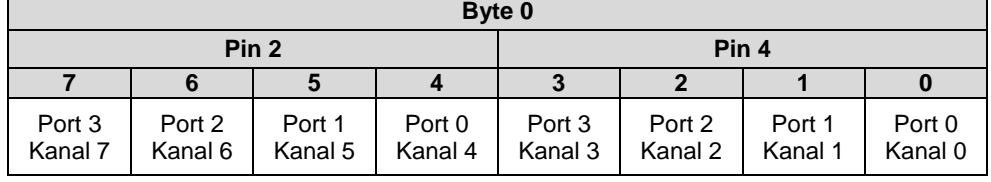

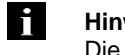

#### **Hinweis!**

Die Prozessdaten für Ein- und Ausgänge sind dem Kopfmodul zugeordnet.

## <span id="page-17-0"></span>**7.3. Parametrierung** Bei den BNI PBS-Modulen ist das Parametertelegramm 19 Byte lang. Die ersten 7 Byte sind

<span id="page-17-1"></span>**Normenspezifische Parameter**

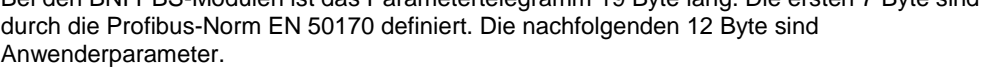

**Byte Bit**<br>**Bit Bit**<br>**Bit Bit 7 6 5 4 3 2 1 0** 0 Stationsstatus<br>1 WD Fact 1 WD\_Fact\_1 2 WD\_Fact\_2 3 MinTSDR 4 Indent\_Number\_High 5 Indent\_Number\_Low 6 Group\_Intend

**Aufbau der normenspezifischen Parameter (Byte 0 bis 6, Kodierung siehe unten):**

#### **Hinweis! li**

Bei der Kodierung der Parameter gilt: 1 = aktiviert, 0 = deaktiviert.

#### <span id="page-17-2"></span>**Stationsstatus Byte 0, Stationsstatus**

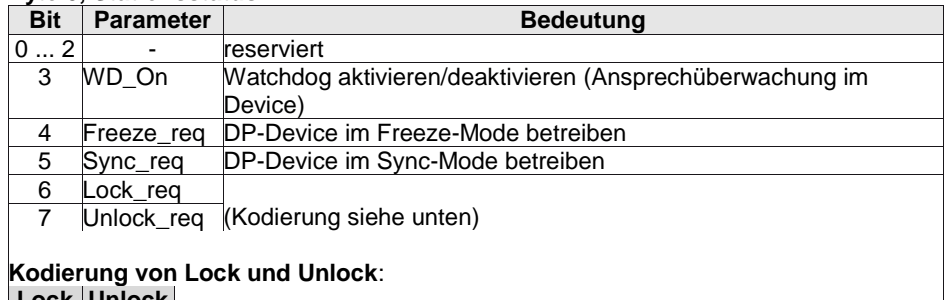

## **Lock Unlock**

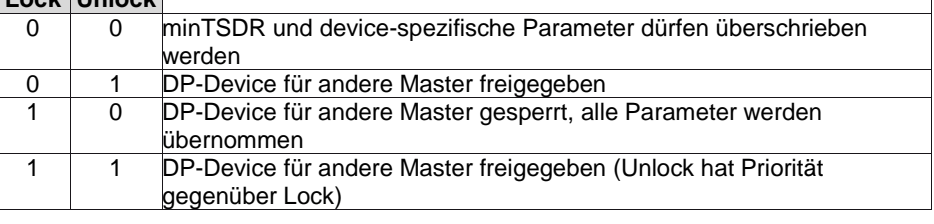

<span id="page-17-3"></span>**WD\_Fact\_1 und**  Byte 1 und 2, Watchdog-Faktor 1 und 2:

Zeit bis zum Ablauf der Ansprechüberwachung im DP-Device. Nach einem Ausfall des DPMasters nehmen die Ausgänge nach Ablaufen dieser Zeit den sicheren Zustand ein. Timeout  $(TWD) = 10$  ms  $xWD\_Fact\_1 x WD\_Fact\_2$ . Es sind Zeiten von 10 ms bis 650 s einstellbar.

#### **WD\_Fact\_1**

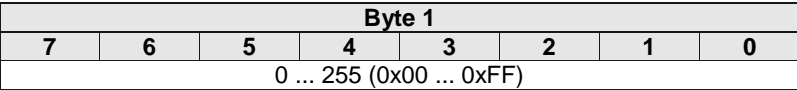

#### **WD\_Fact\_2**

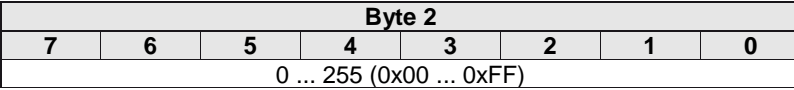

**WD\_Fact\_2**

<span id="page-18-3"></span><span id="page-18-2"></span><span id="page-18-1"></span><span id="page-18-0"></span>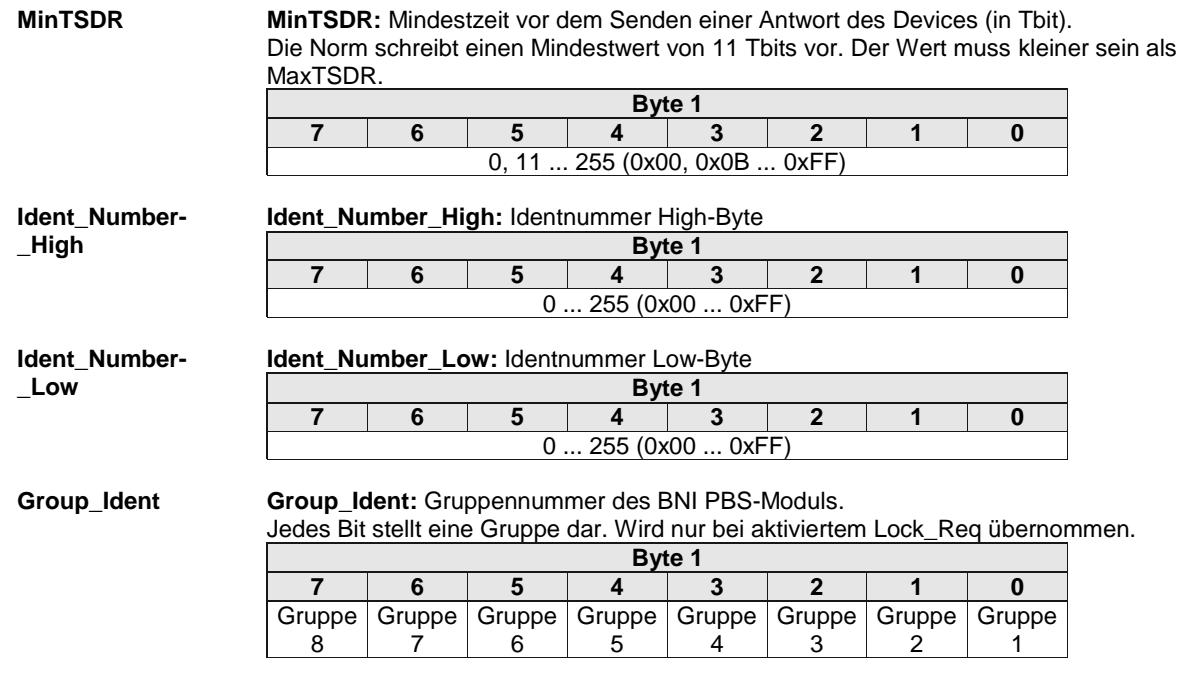

<span id="page-19-0"></span>**Anwenderparameter**

Die BNI PBS-Module unterscheiden sich durch die Einstellmöglichkeit der Funktionen für die Ports. Die Anwenderparameter haben für alle Module den selben Aufbau. Parameter, die von einem Modul nicht unterstützt werden sind als reserviert gekennzeichnet. Reservierte Parameter müssen mit dem Wert 0 beschrieben werden. Die Bytes 7 bis 9 der Anwenderparameter sind reserviert können ignoriert werden. Die erforderlichen Einstellungen werden über die Anwenderparameter ab Byte 10 vorgenommen.

#### **Globale Einstellungen für einen Standard E/A-Port:**

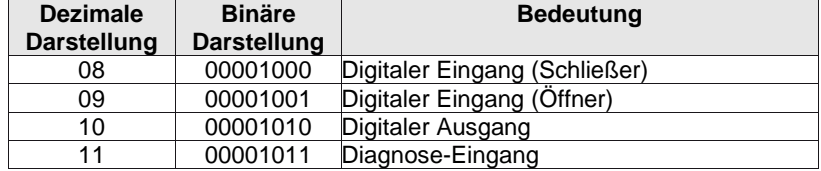

#### **IO-Link-Port:**

Die Konfiguration eines IO-Link-Ports besteht immer aus 13 Byte und ist 2-teilig: Globale Einstellungen des IO-Link-Ports: 1 Byte IO-Link-Parameter: 9 Byte

#### **Globale Einstellungen für einen Standard E/A-Port:**

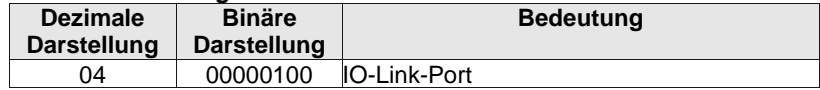

#### **IO-Parameter für einen IO-Link-Port:**

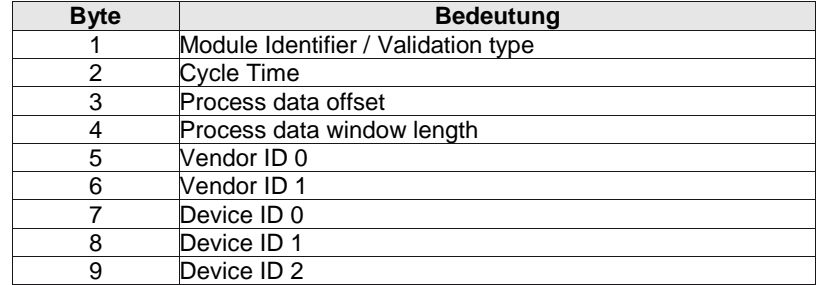

<span id="page-20-1"></span><span id="page-20-0"></span>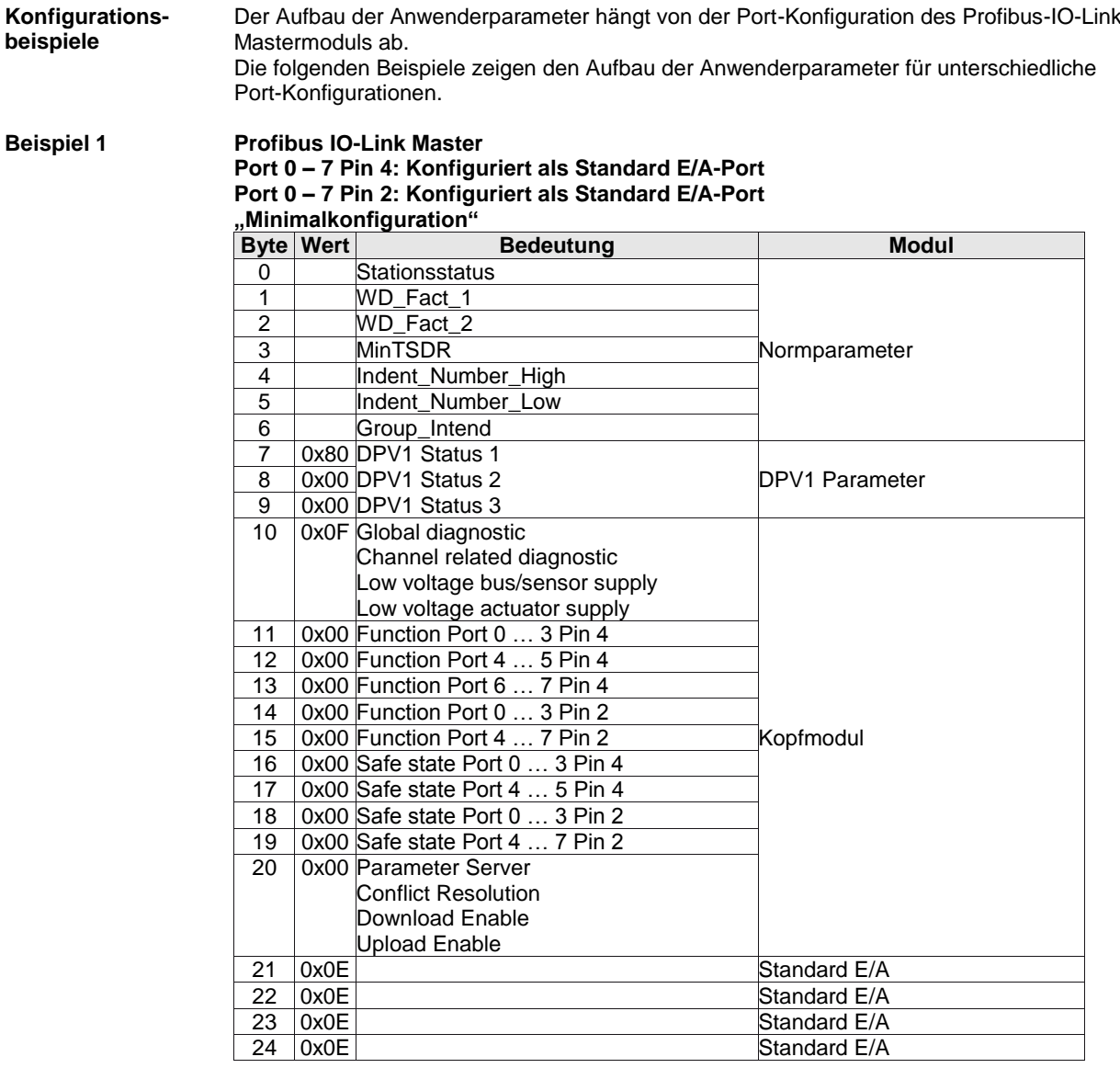

#### <span id="page-21-0"></span>**Beispiel 2 Profibus IO-Link Master**

**Port 0 – 3 Pin 4: Konfiguriert als Standard E/A-Port Port 0 – 3 Pin 2: Konfiguriert als Standard E/A-Port Port 4 – 7 Pin 4: Konfiguriert als IO-Link-Port Port 4 – 7 Pin 2: Konfiguriert als Standard E/A-Port**

#### **"Maximalkonfiguration"**

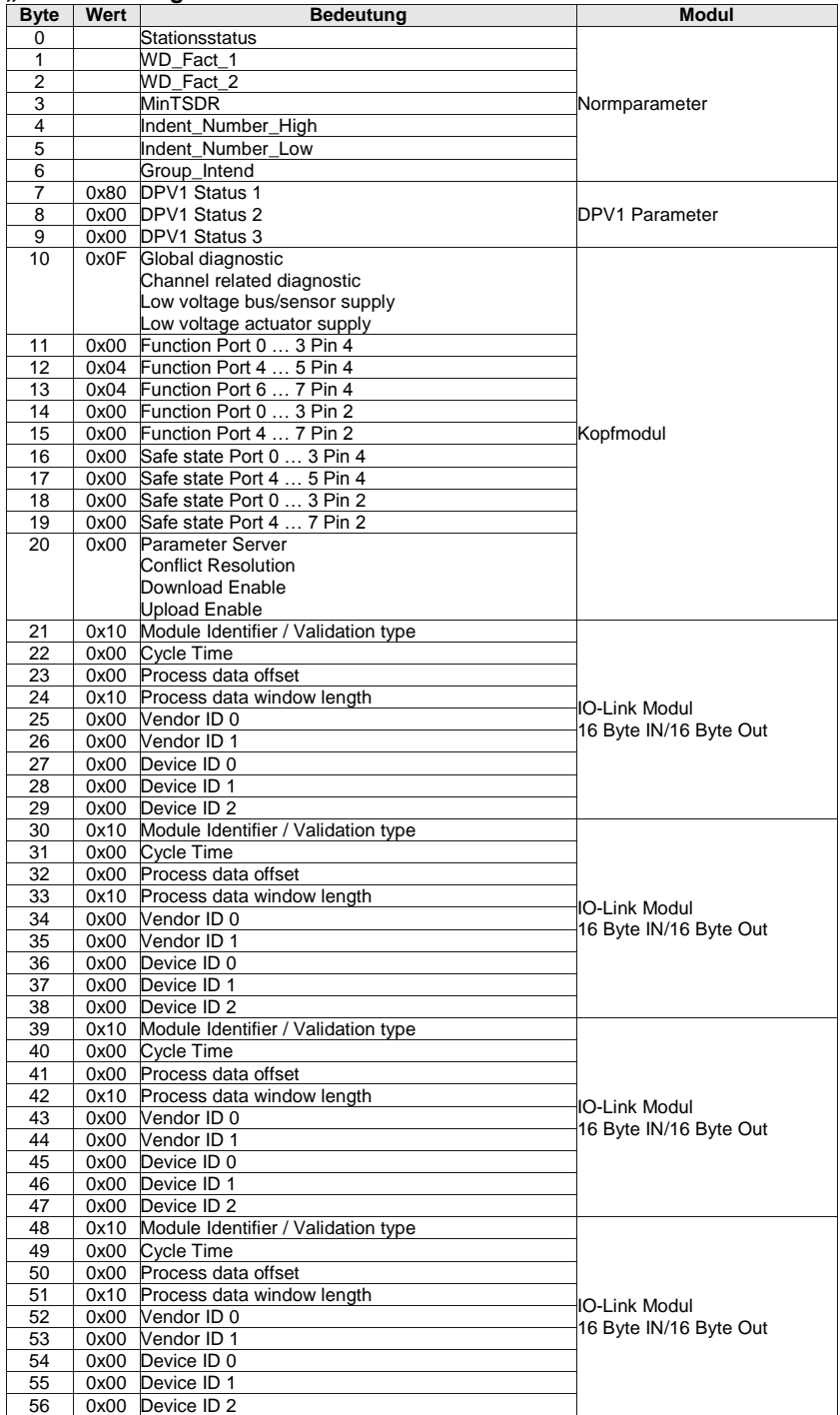

<span id="page-22-0"></span>**Beispiel** 3

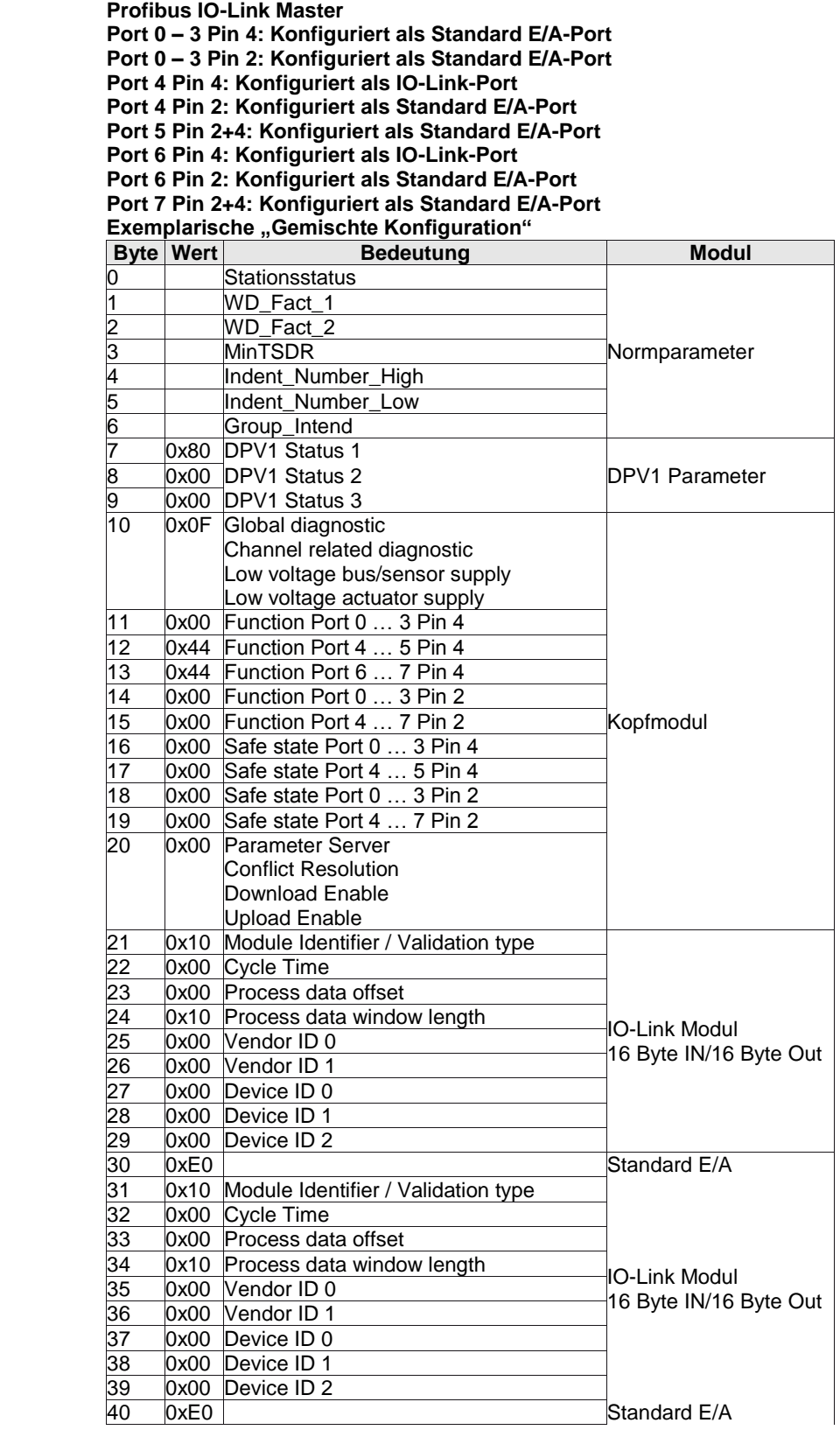

<span id="page-23-0"></span>**7.4. Integration in Projektierungssoftware** Beispielhaft wird die Anbindung der BNI PBS-Module an eine Siemens S7-Steuerung mit dem "SIMATIC Manager" gezeigt. Die genaue Vorgehensweise hängt von der verwendeten Projektierungs-Software ab

<span id="page-23-1"></span>**GSD-Datei installieren** Um die Projektierung am PC durchführen zu können, muss die GSD-Datei des Moduls

- installiert werden:
	- > Neues Projekt öffnen.
	- > Hardware-Konfigurator öffnen.
	- > Menübefehl "Extras | Neue GSD installieren..." wählen.<br>↓ Der Dialog "Neue GSD installieren" öffnet sich.
	- **∜> Der Dialog "Neue GSD installieren" öffnet sich.**<br>
	> Verzeichnis und GSD-Datei auswählen.
	- Verzeichnis und GSD-Datei auswählen.
	- Die Schaltfläche [Installieren] wird nur aktiv, wenn eine GSD-Datei gewählt ist.
	- Auf [Installieren] klicken.<br>  $\%$  Die GSD-Datei wird ins
	- Die GSD-Datei wird installiert.
	- Wenn der Vorgang abgeschlossen ist, erscheint eine Meldung.
	- Meldung bestätigen und Dialog schließen.
	- Menübefehl "Extras | Katalog aktualisieren" wählen.<br>
	Solie Module werden im Produktbaum angezeigt.
	- Die Module werden im Produktbaum angezeigt.

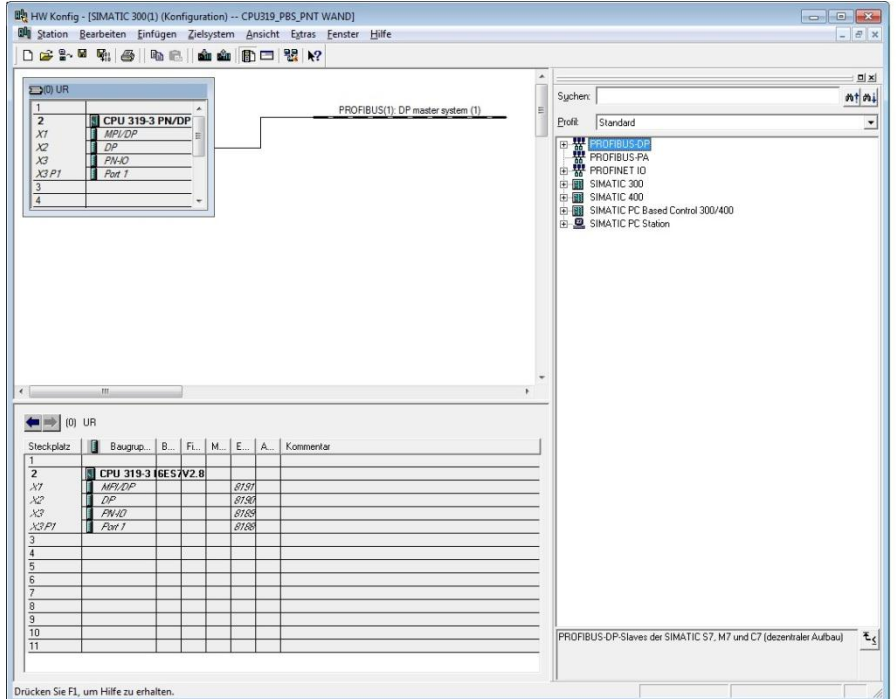

<span id="page-24-0"></span>**Vorraussetzung** Um das Profibus Device einbinden zu können wird eine funktionierende Konfiguration der SPS sowie der DP Schnittstelle benötigt.

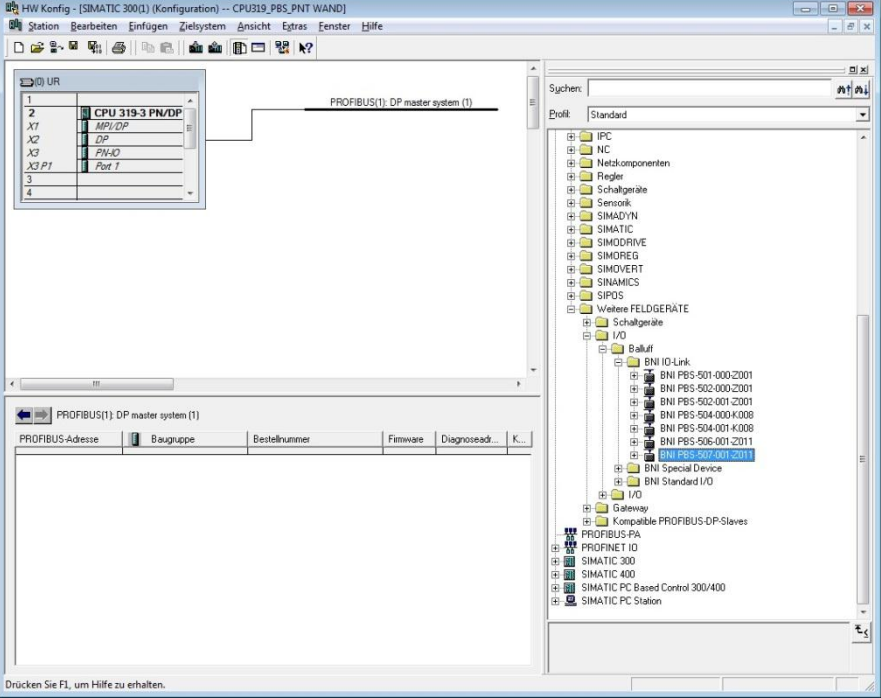

#### <span id="page-24-1"></span>**Einbinden des Moduls**

Profibus Device aus dem Katalog auswählen und in das Profibus Mastsystem einbinden. (Defaultkonfiguration ist 4x Eingänge, 4x Diagnoseeingänge).

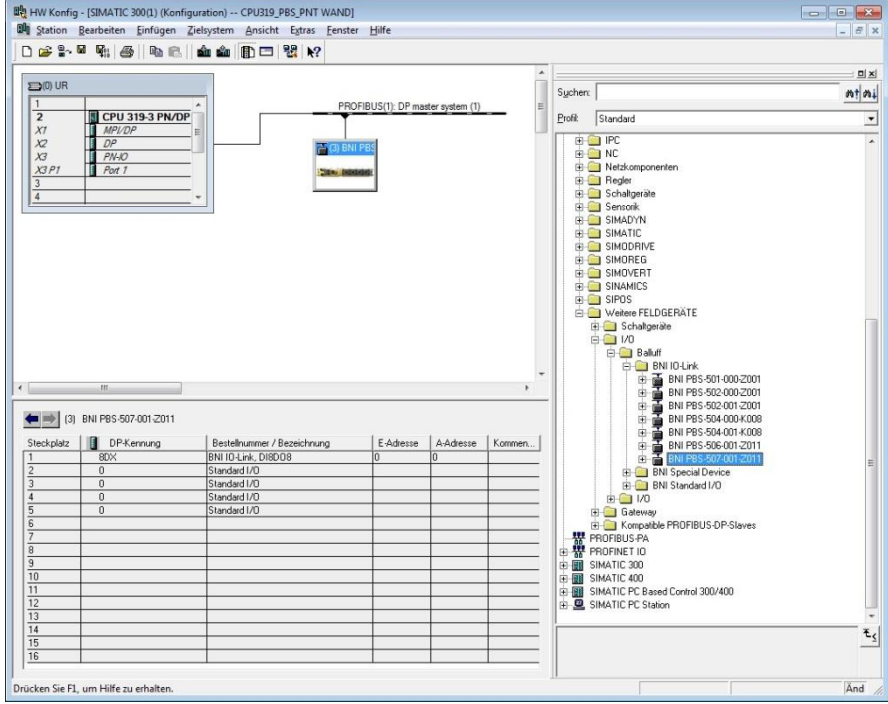

<span id="page-25-0"></span>**Eigenschaften festlegen**

- **Doppelklick auf das Modul in Steckplatz 1 (Kopfmodul)**<br>Der Dialog "Eigenschaften PROFIBUS Schnittstelle I
- Der Dialog "Eigenschaften PROFIBUS Schnittstelle DP" öffnet sich.
- Unter Parametrieren können die Schaltkontakte konfiguriert werden.

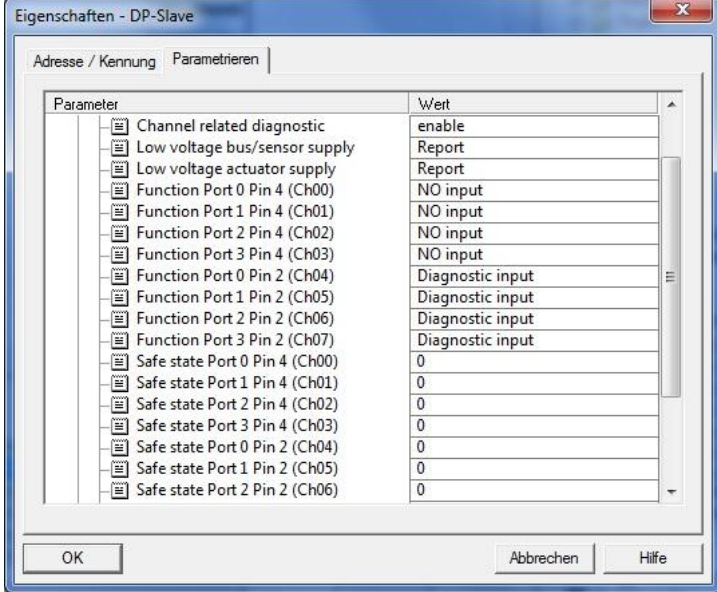

#### <span id="page-25-1"></span>**Konfiguration der Steckplätze**

Wird die IO - Link Schnittstelle aktiviert müssen bei den Steckplätzen (2…5) das den Prozessdaten des IO - Link Device entsprechende IO - Link Modul aus dem Katalog eingebunden werden. Die Sondermodule wie Stationsdiagnostik können ab Steckplatz 6 konfiguriert werden.

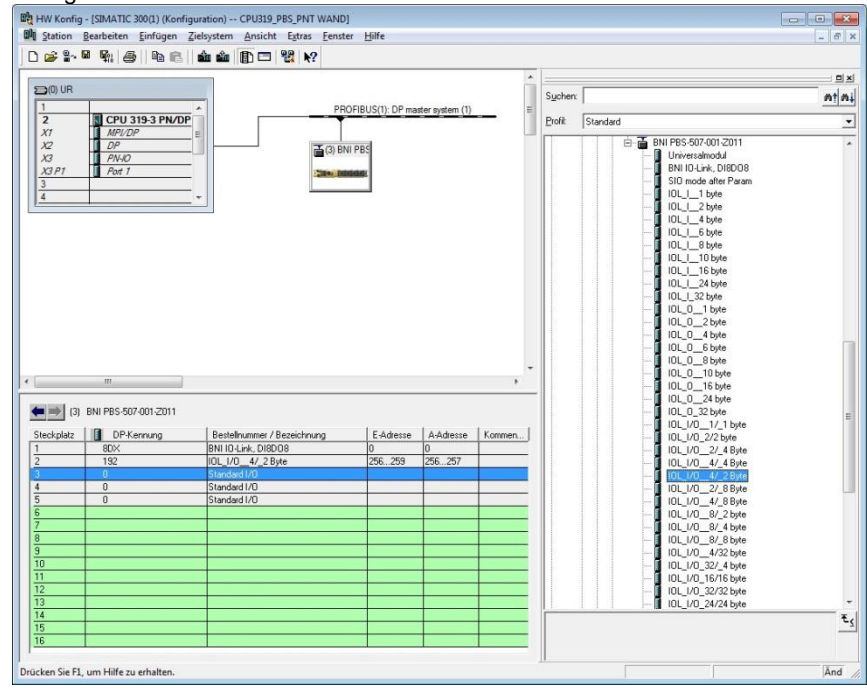

<span id="page-26-1"></span><span id="page-26-0"></span>**8.1. Funktionsanzeigen** Der Status der Versorgungsspannungen wird über die Status LEDs 1 bis 5 angezeigt.

<span id="page-26-2"></span>**LED-Anzeigen**

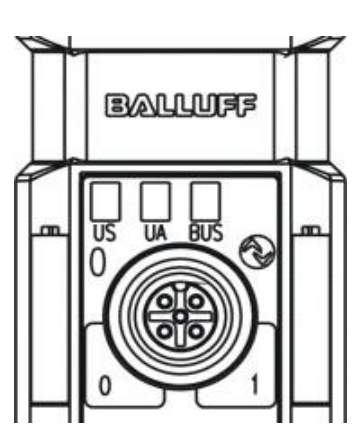

#### <span id="page-26-3"></span>**Modul-LEDs**

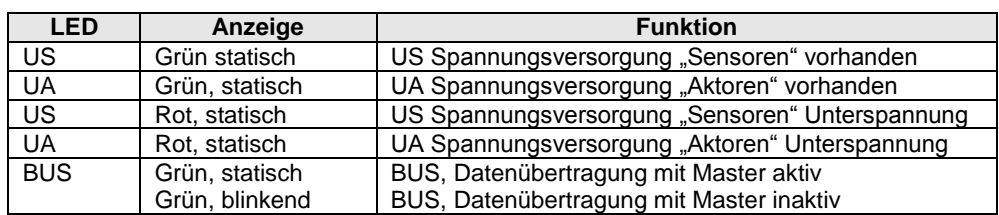

#### <span id="page-26-4"></span>**IO-Link Port LEDs**

Jedem IO-Link-Port sind zwei LEDs zugeordnet um die Betriebszustände anzuzeigen.

#### **LED "0" - PIN 4, LED "1" - PIN 2**

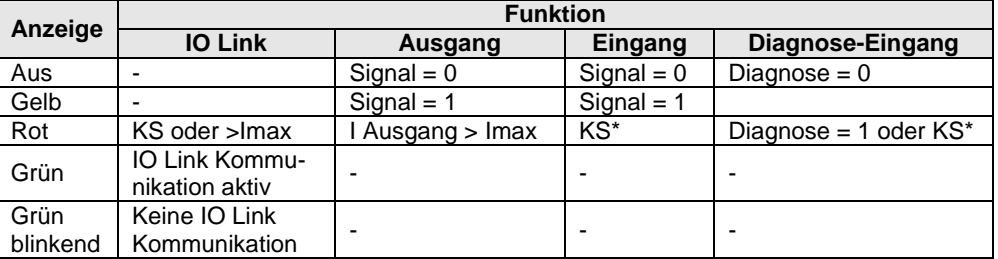

\* KS= Kurzschlusserkennung auf PIN 1. In diesem Fall leuchten beide LEDs rot.

<span id="page-26-5"></span>**Diagnoseeingang** Pin 2 der E/A-Ports kann als Diagnosekanal parametriert werden. Er verhält sich wie ein invertierter Eingang. Das Signal 0 V wird logisch als 1 interpretiert, die entsprechende Port-LED leuchtet rot und eine Diagnosemeldung wird über DP-Diagnose abgesetzt. Durch die optische Anzeige an dem entsprechenden E/A-Port können defekte Sensoren/Aktoren leichter und schneller lokalisiert werden.

<span id="page-27-0"></span>**8.2. Diagnosetelegramm** Das Diagnosetelegramm setzt sich aus unterschiedlichen Blöcken zusammen. Die ersten 6 Byte

sind durch die Profibus-Norm EN 50170 definiert. Die nachfolgenden 4 Byte sind gerätespezifische und kennungsbezogene Diagnoseinformationen (jeweils 2 Byte). Für jede kanalbezogene Diagnose schließen sich 3 Byte Diagnoseinformationen an (min. 6 und max. 244 Bytes).

#### <span id="page-27-1"></span>**8.3.** Normdiagnose

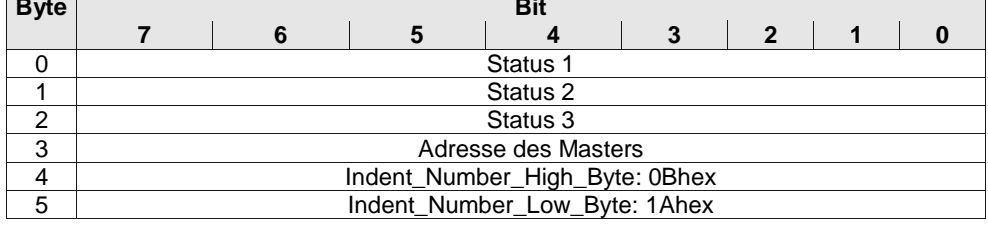

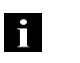

#### **Hinweis!**

Bei der Kodierung der normenspezifischen Diagnose gilt:  $1 =$  aktiviert,  $0 =$  deaktiviert

<span id="page-27-2"></span>**Kodierung der Normdiagnose** Nachfolgend ist die Kodierung der Bytes 0 bis 3 der Normdiagnose beschrieben. Byte 4 und Byte 5 (Identnummer) sind fest vorgegeben.

<span id="page-27-3"></span>**Status 1 Byte 0, Status 1**

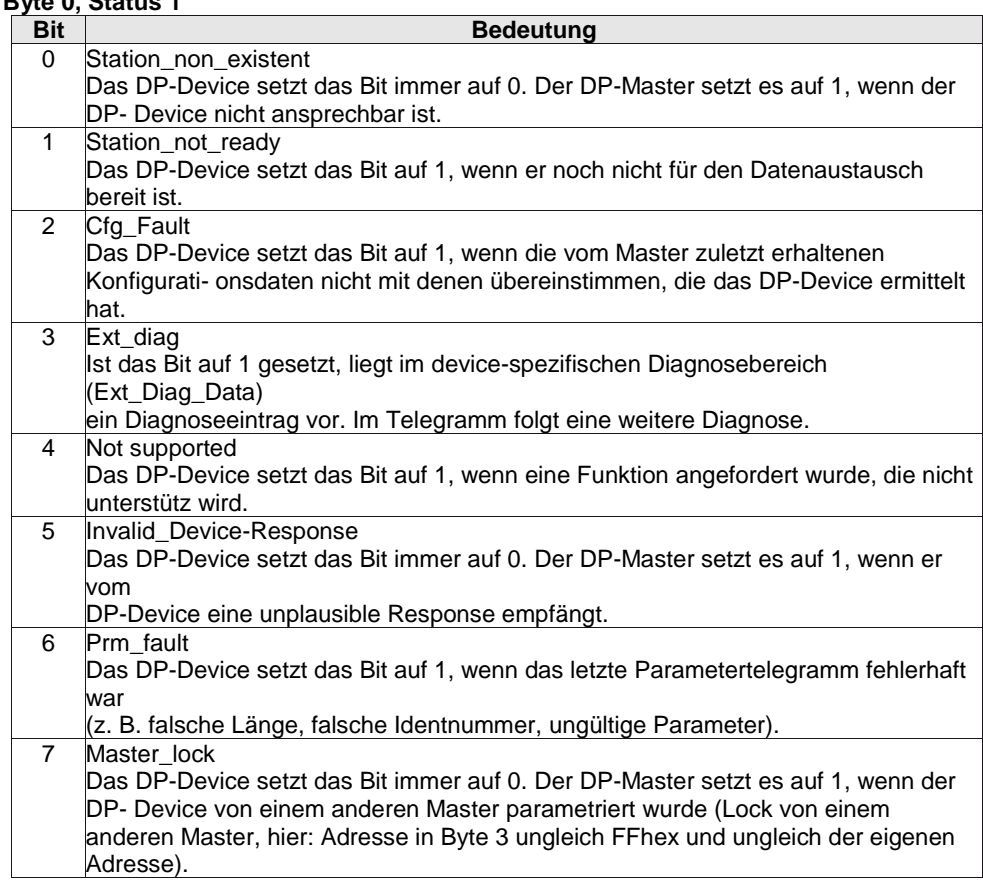

<span id="page-28-4"></span><span id="page-28-3"></span><span id="page-28-2"></span><span id="page-28-1"></span><span id="page-28-0"></span>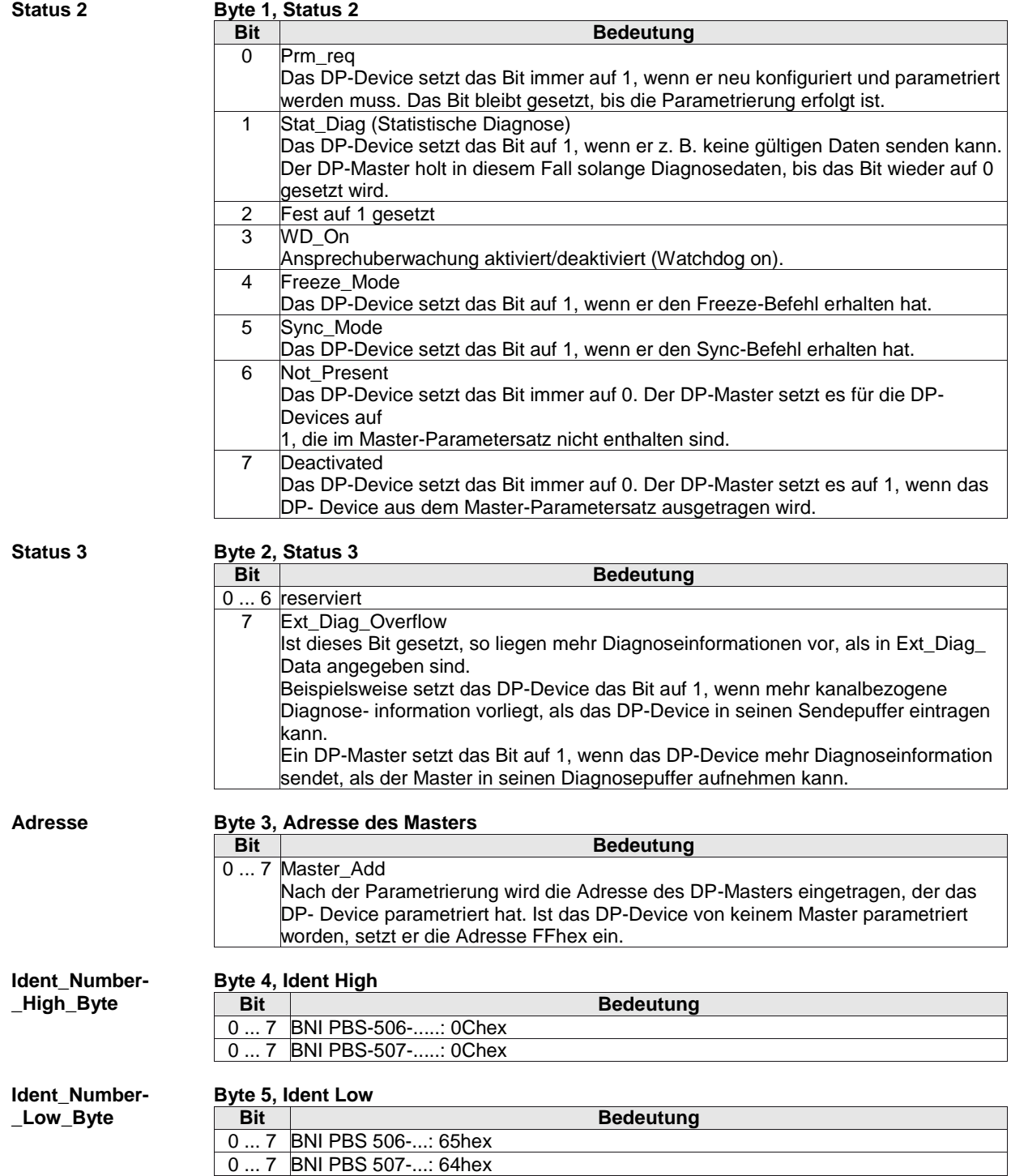

#### <span id="page-29-7"></span><span id="page-29-6"></span><span id="page-29-5"></span><span id="page-29-4"></span><span id="page-29-3"></span><span id="page-29-2"></span><span id="page-29-1"></span><span id="page-29-0"></span>**8.4. Gerätebezogene Diag**

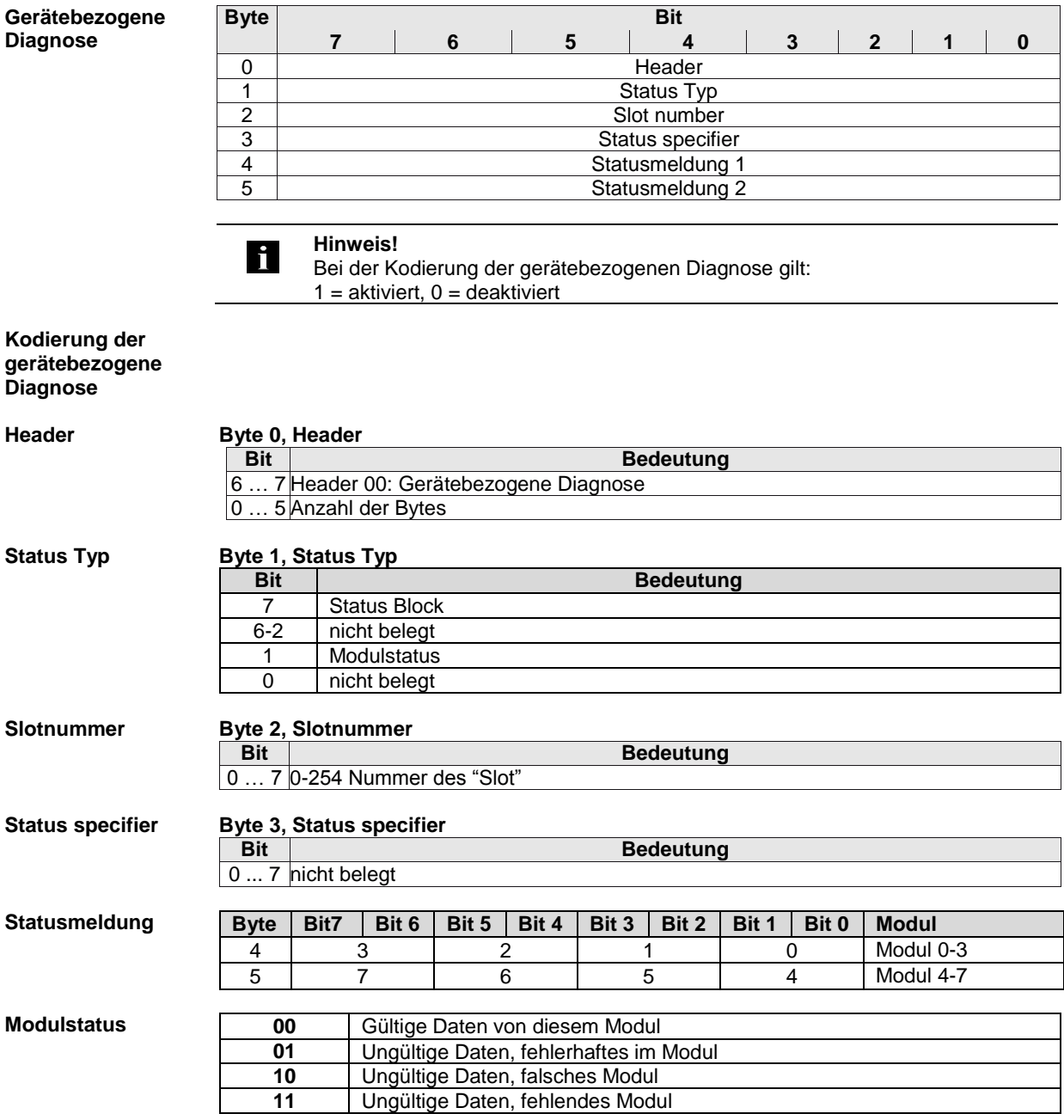

<span id="page-30-3"></span><span id="page-30-2"></span><span id="page-30-1"></span><span id="page-30-0"></span>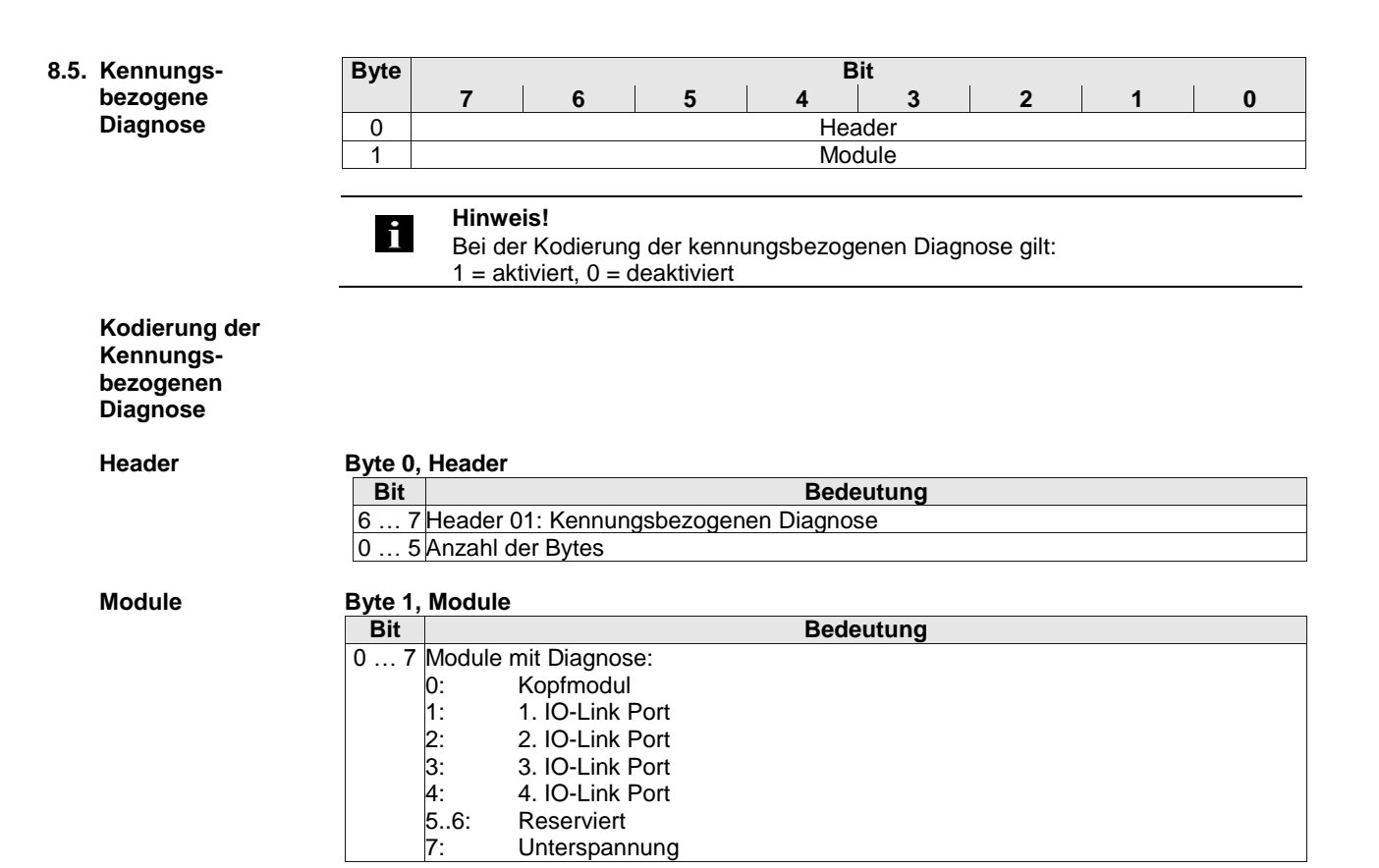

#### <span id="page-31-0"></span>**8.6. Kanalbezogene Diagnose**

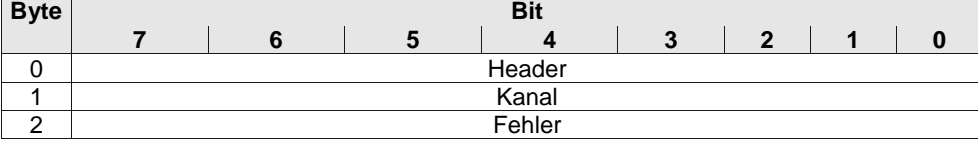

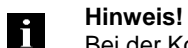

Bei der Kodierung der kanalbezogenen Diagnose gilt:  $1 =$  aktiviert,  $0 =$  deaktiviert

<span id="page-31-1"></span>**Kodierung der kanalbezogenen Diagnose**

<span id="page-31-3"></span><span id="page-31-2"></span>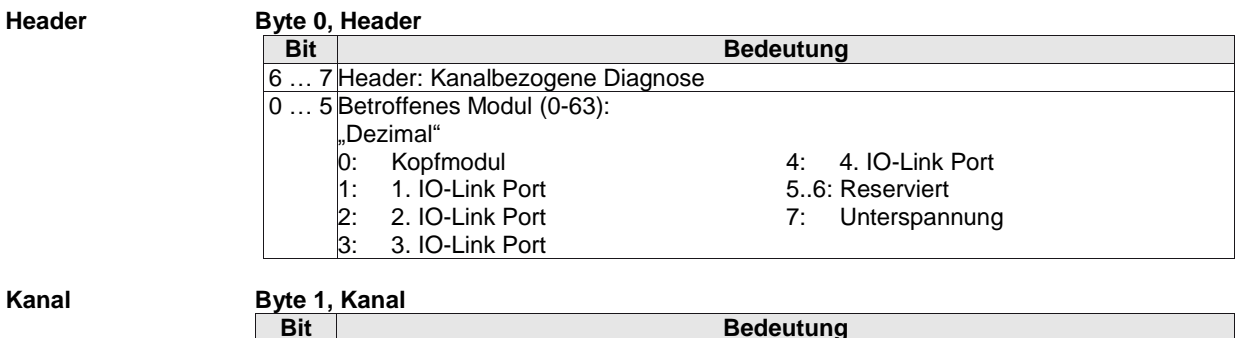

**Bedeutung** 6 … 7 Typ: 1: Input 2: Output 3: Input and Output 0 … 5 Nummer des betroffenen Kanals im Modul (0-63) "Dezimal"<br>Kopfmodul **IO-Link Ports** 00: Port 0 Pin 4 01: Port 1 Pin 4 02: Port 2 Pin 4 03: Port 3 Pin 4 04: Port 0 Pin 2 05: Port 1 Pin 2 06: Port 2 Pin 2 07: Port 3 Pin 2 00: für alle Fehler

#### <span id="page-31-4"></span>**Fehler Byte 2, Fehler**

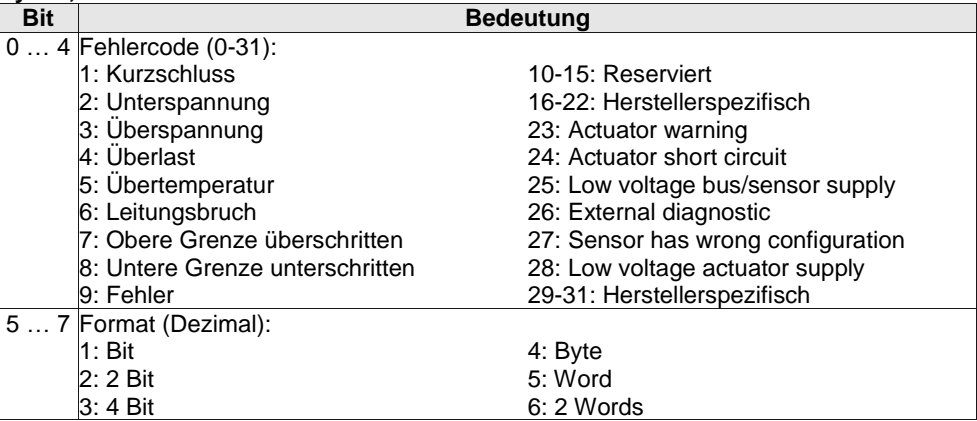

#### <span id="page-32-0"></span>**9 Anhang**

<span id="page-32-1"></span>**9.1. Lieferumfang** The BNI PBS consists of the following components:

- IO-block
	- 4 blind plugs M12
	- Ground strap
	- Screw M4x6
	- 20 labels

<span id="page-32-2"></span>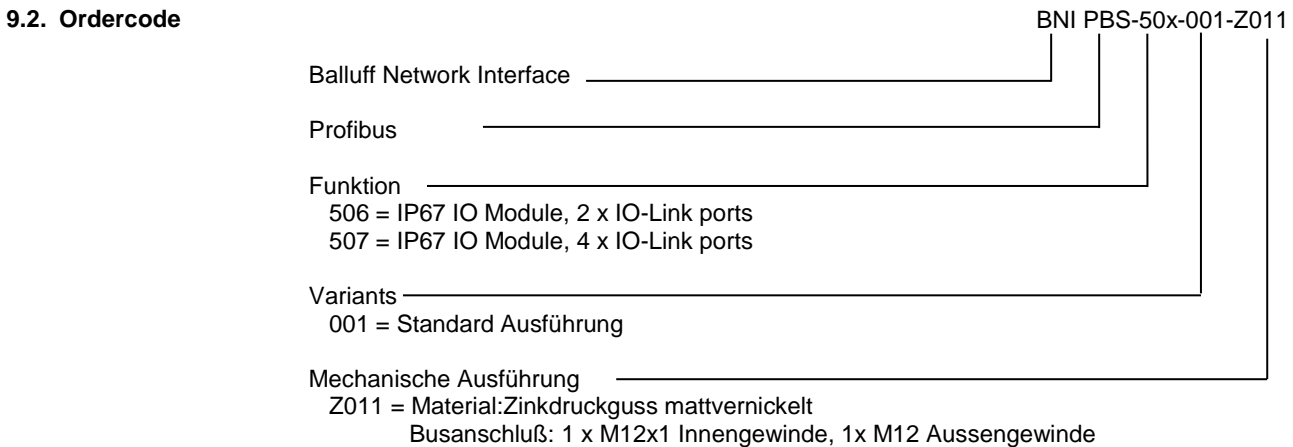

 Spannungsversorgung: 7/8" Aussengewinde IO-Ports: 4 x M12 Innengewinde

<span id="page-32-3"></span>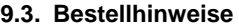

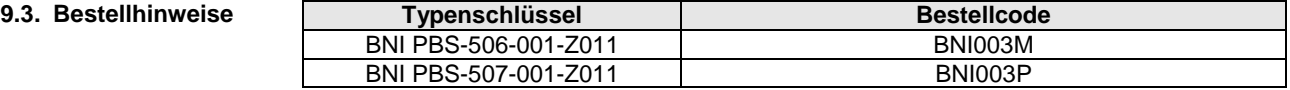

## **Anhang**

#### <span id="page-33-0"></span>**9.4.** ASCII-Tabelle

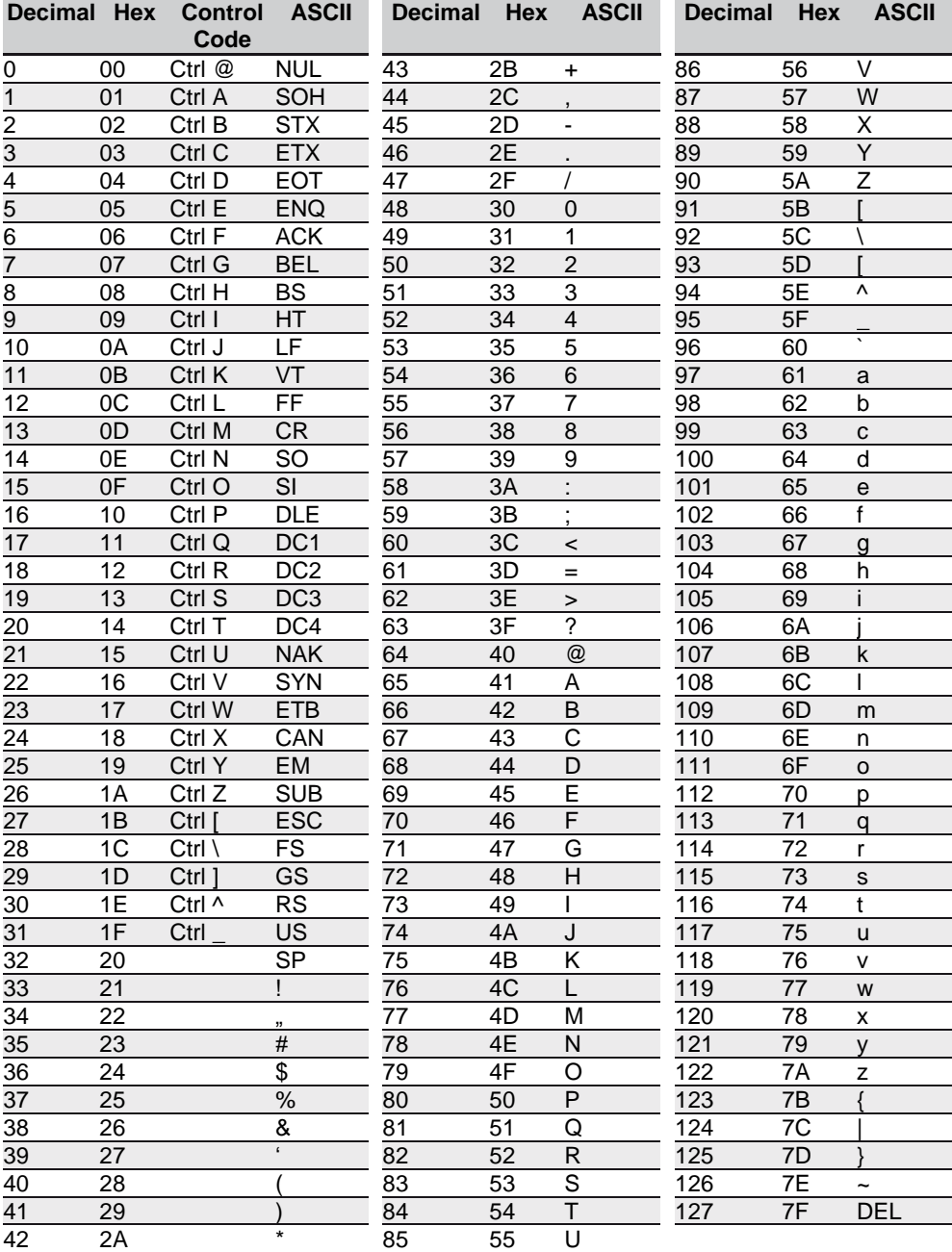

<span id="page-34-0"></span>**10 Notizen**

**10 Notizen**

# **www.balluff.com**

Balluff GmbH Schurwaldstrasse 9 73765 Neuhausen a.d.F. **Germany** Tel. +49 7158 173 - 0 Fax +49 7158 5010 balluff@balluff.de